#### Ansible and AWS

Advanced Amazon Web Services Meetup November 4, 2013

@pas256 @Answers4AWS

Peter Sankauskas Answers for AWS

#### We're Back!

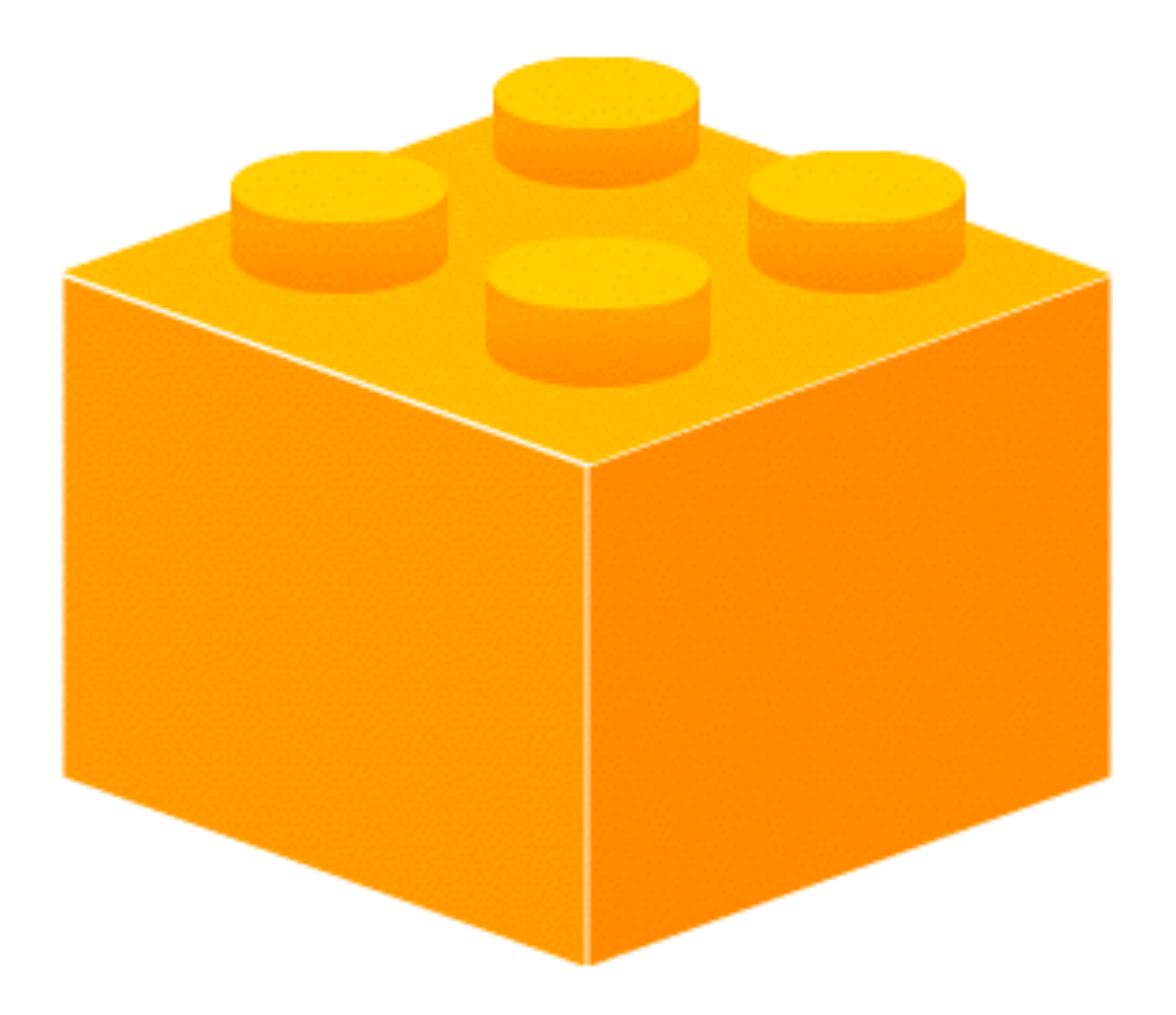

#### About this group | Advanced Amazon Web Services

#### Goals

- Help make you more **AW**e**S**ome
- Learn something new
	- Share techniques, tips and tricks on using AWS
	- Share best practices
	- Share war stories
	- Share code and tools

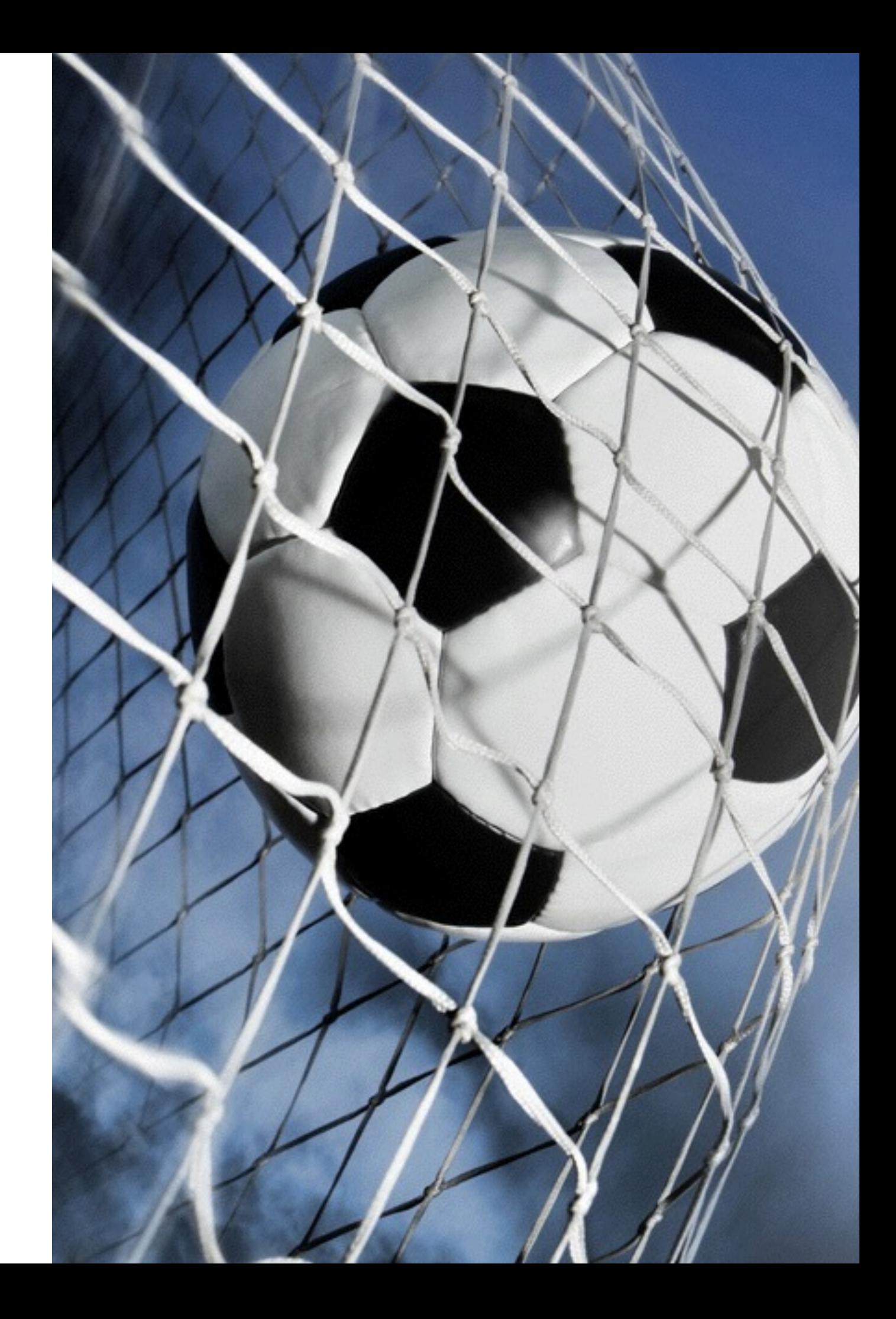

### **Assumptions**

- You use AWS now
	- Don't need to be sold on it
	- Know why it is great
- You know where the AWS documentation is
	- No "what is EC2" sessions here

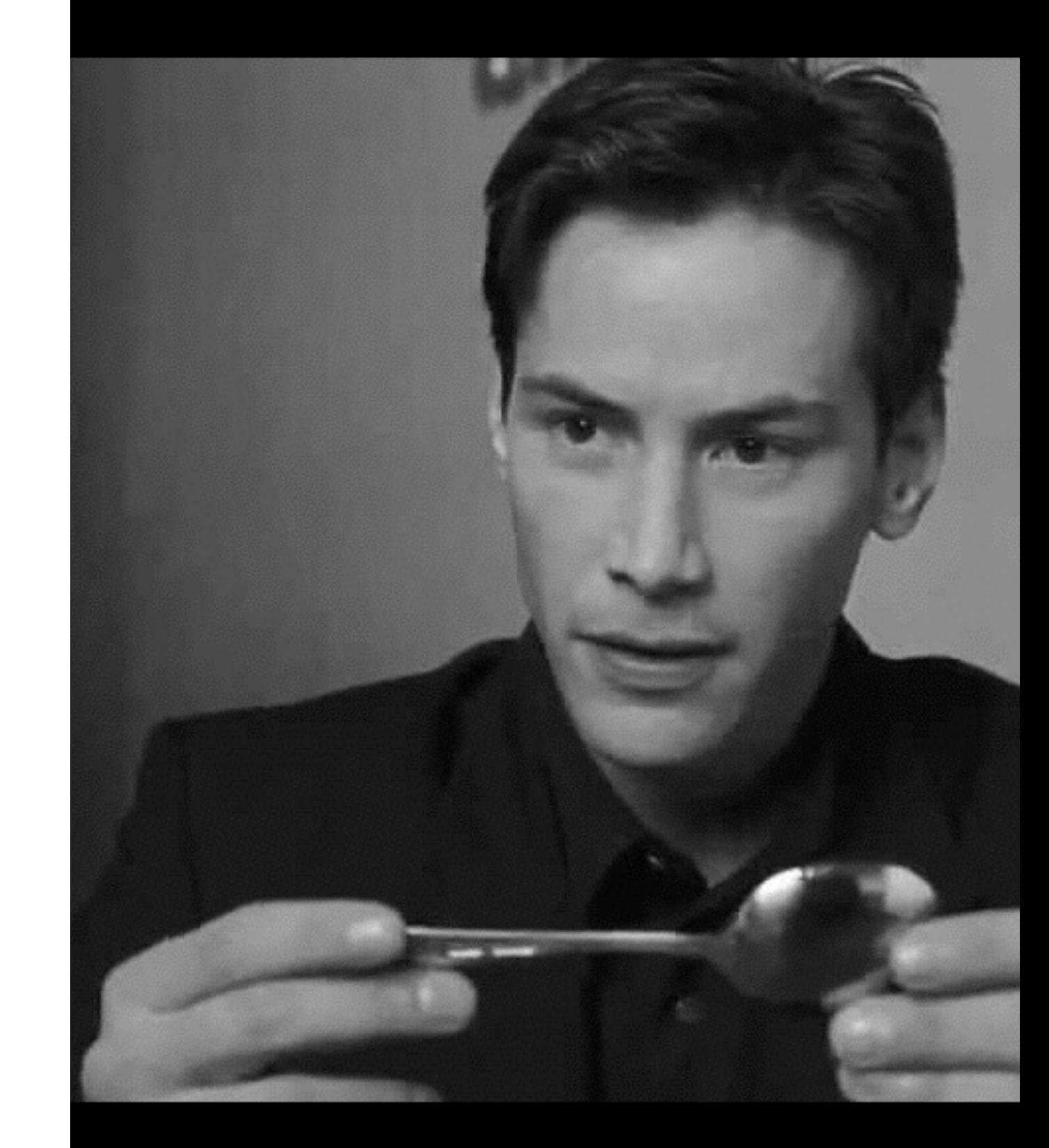

*"Ask not what your meetup can do for you ask what you can do for your meetup"*

#### Speakers

- Got something to share?
	- What are your AWS stories?
	- What problems have you solved?
	- What do you use and how do you use it?
	- Formats: 5, 10, 30 and 42 minute sessions

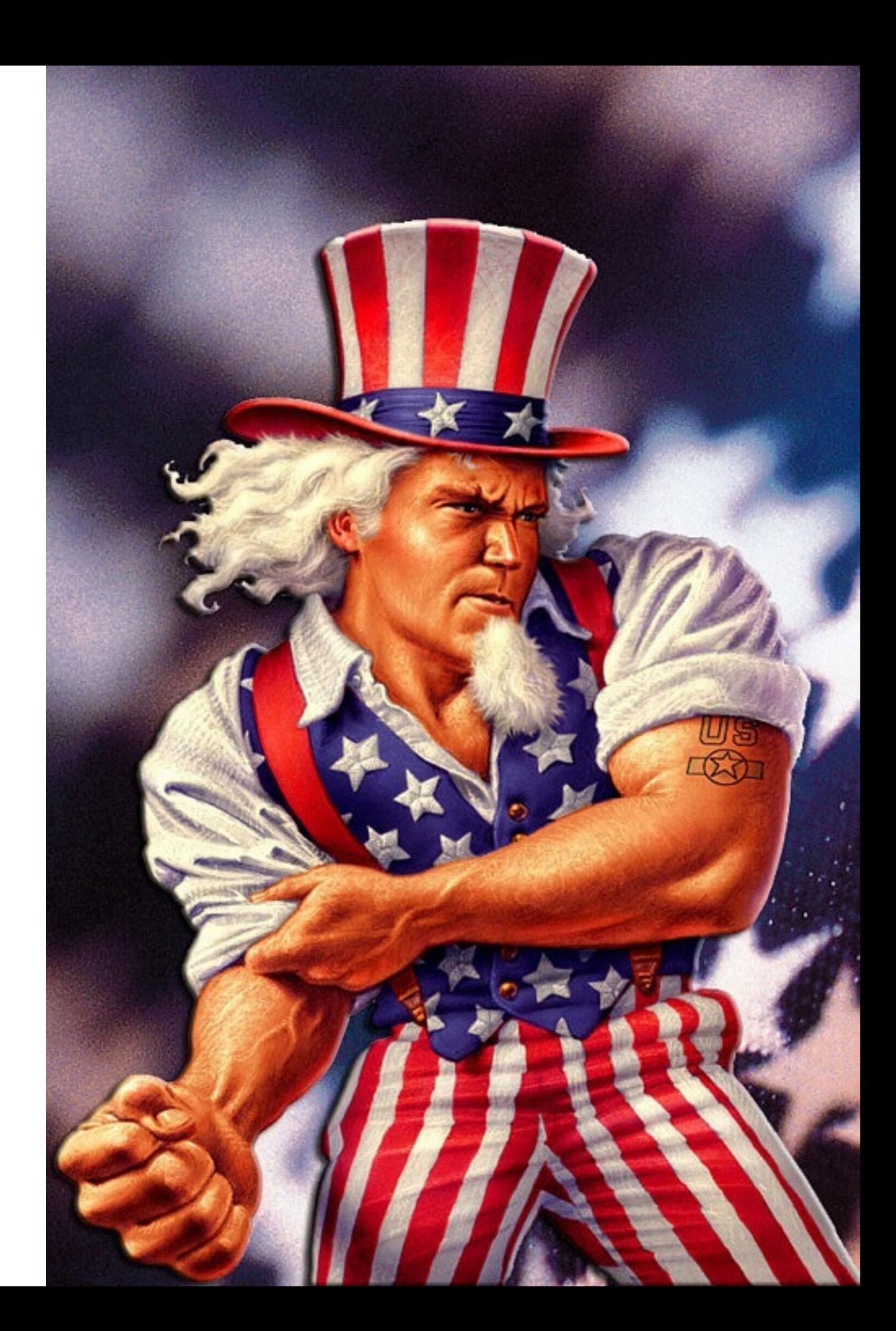

### Sponsors

- Want to tell us about your product/service for 10 minutes before the main presentations?
- Pay for food/drinks and you can

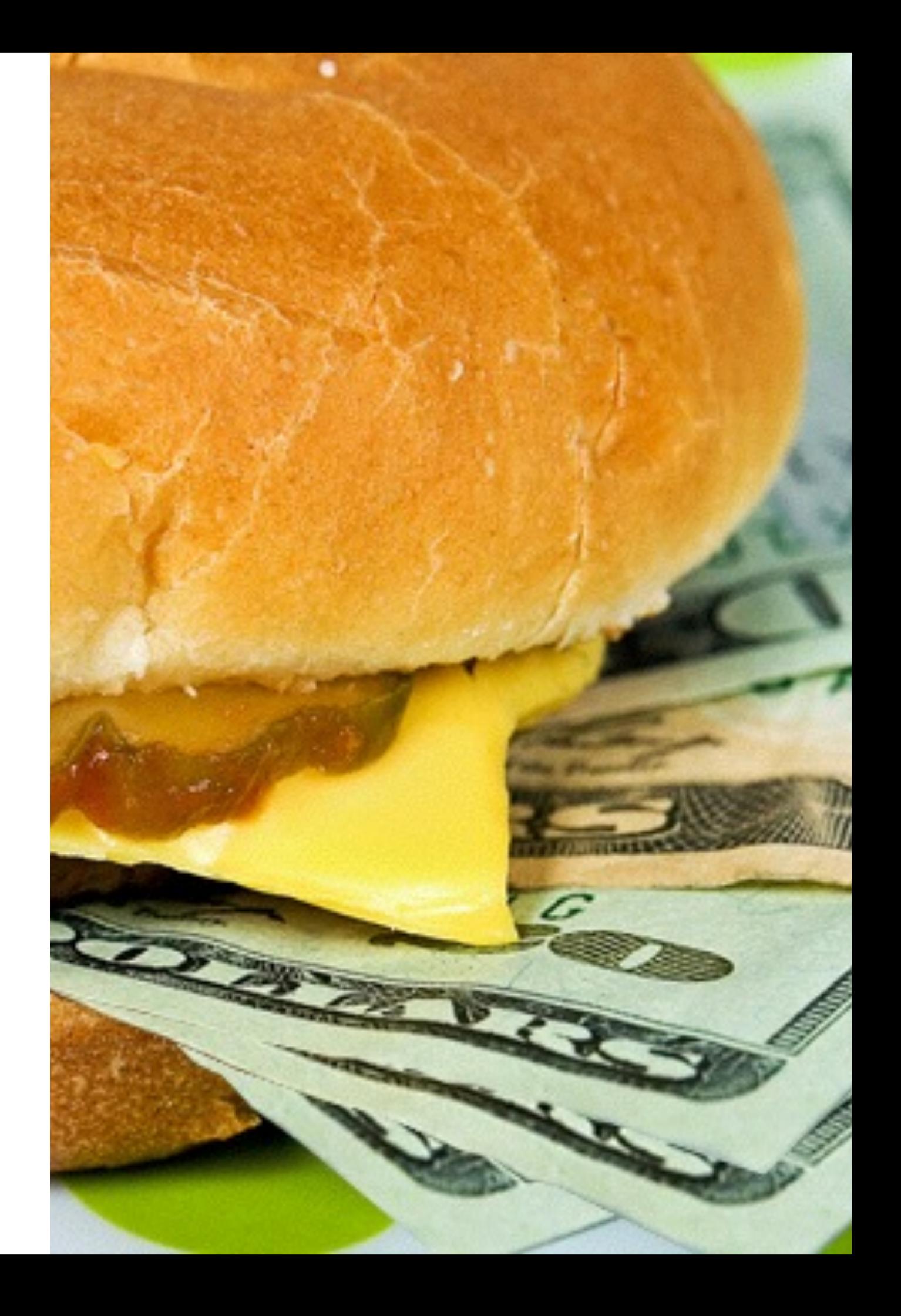

#### Venue

- Want to host?
	- San Francisco
	- Peninsula
- You get to present too!

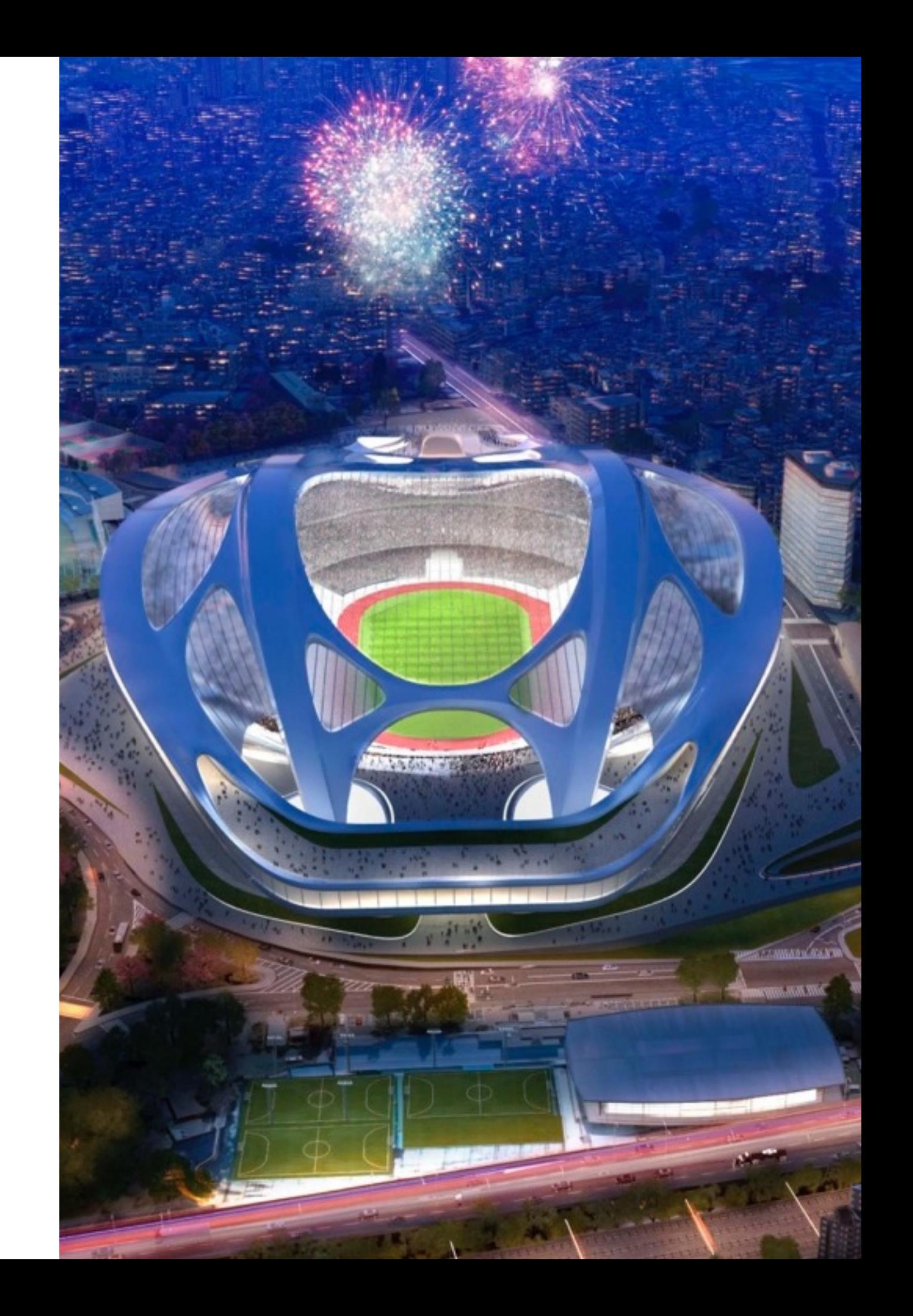

#### About Me

Peter Sankauskas

- From Sydney, Australia
- Using AWS for 5 years
	- from a 12 person startup
	- to a 55,000 employee enterprise
- 2009 AWS Startup Challenge Finalist
	- Beaten by Bizo

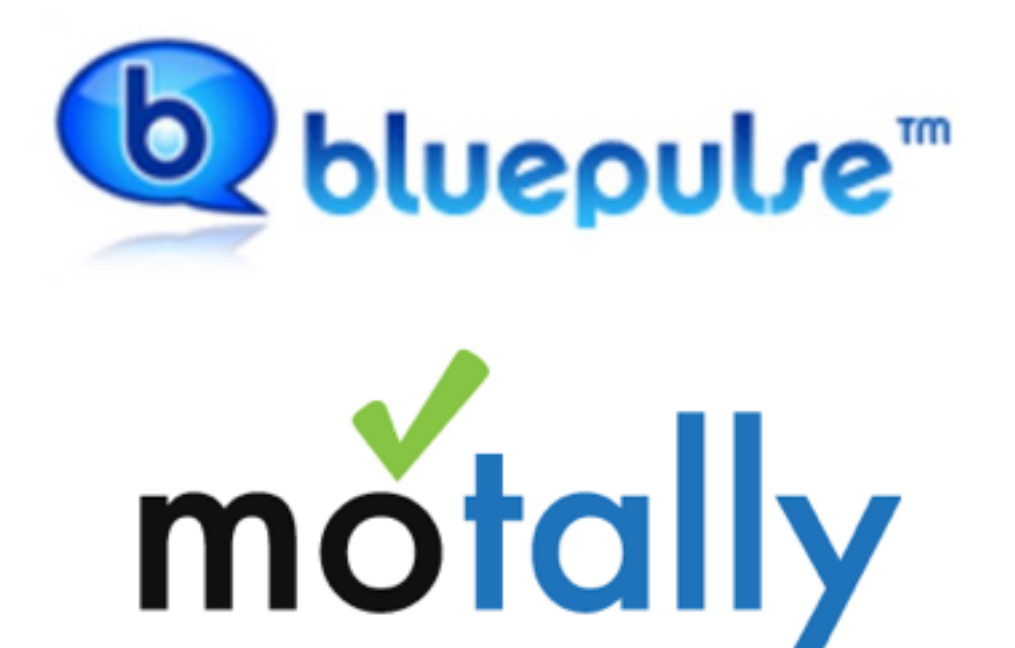

mobile analytics

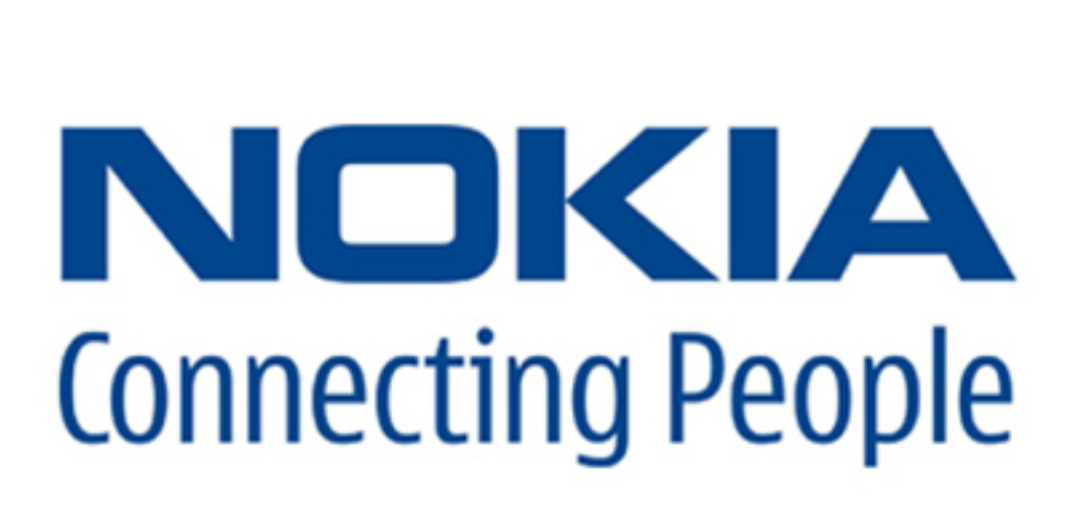

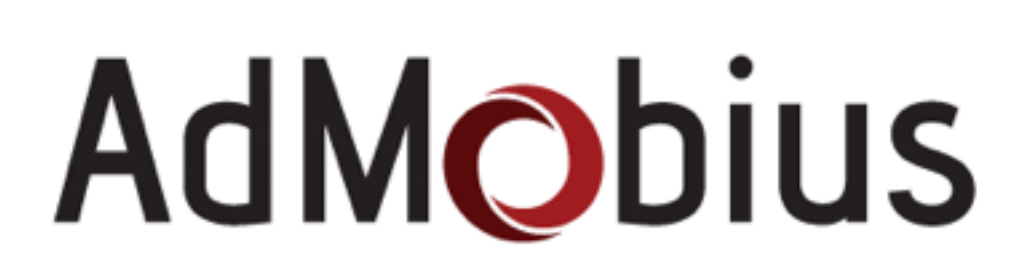

### Answers for AWS

- Episodes & Blog
	- Ansible, Reserved Instances, CloudFormation

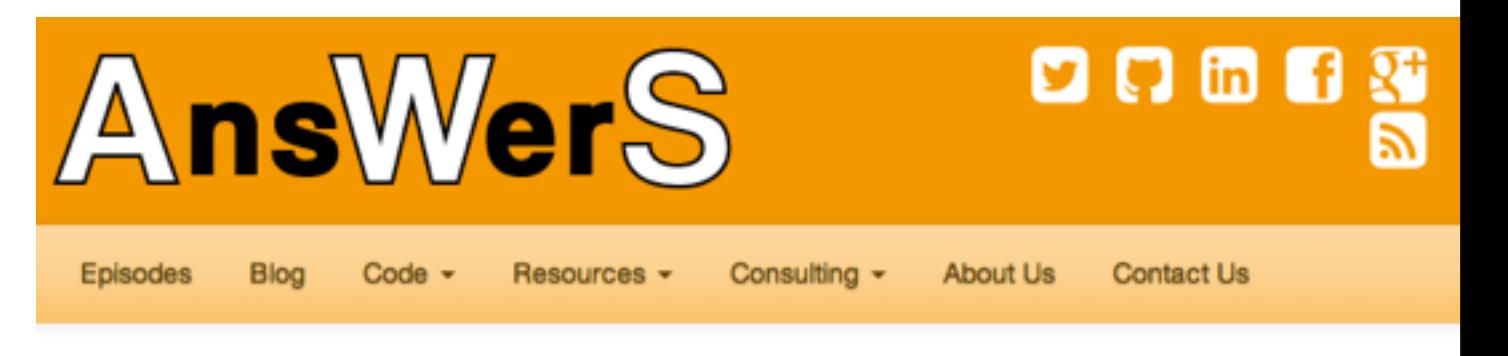

#### **Learn how to use Amazon Web Services**

... without doing it the hard way

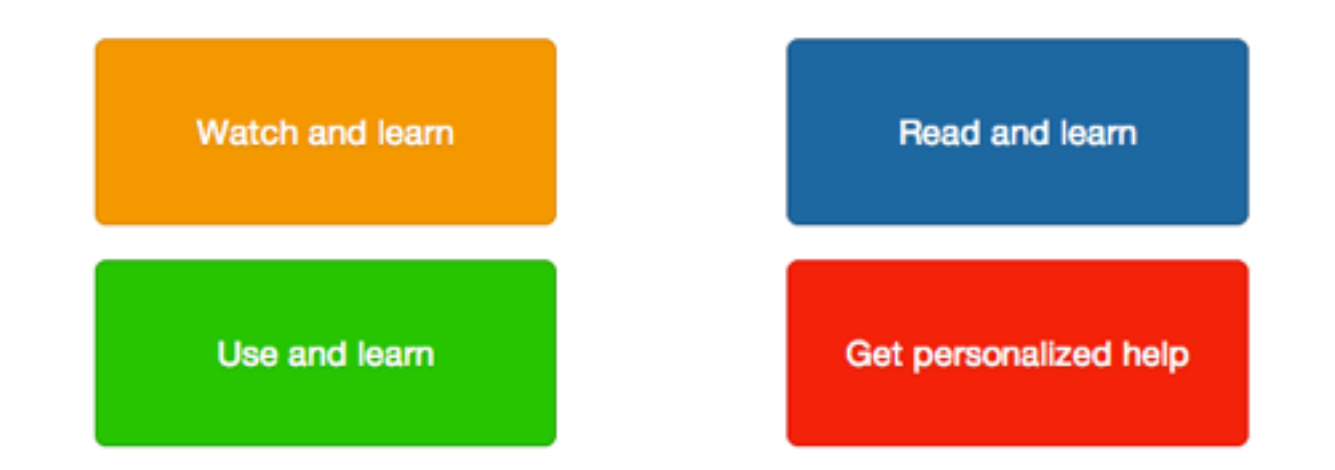

A new paradigm of infrastructure and architecture has emerged.

- Code
	- Nominated for NetflixOSS Cloud Prize for Ansible **Playbooks**
	- Graffiti Monkey, Backup **Monkey**
- Personalized Help
	- Consulting services and training

## Survey results

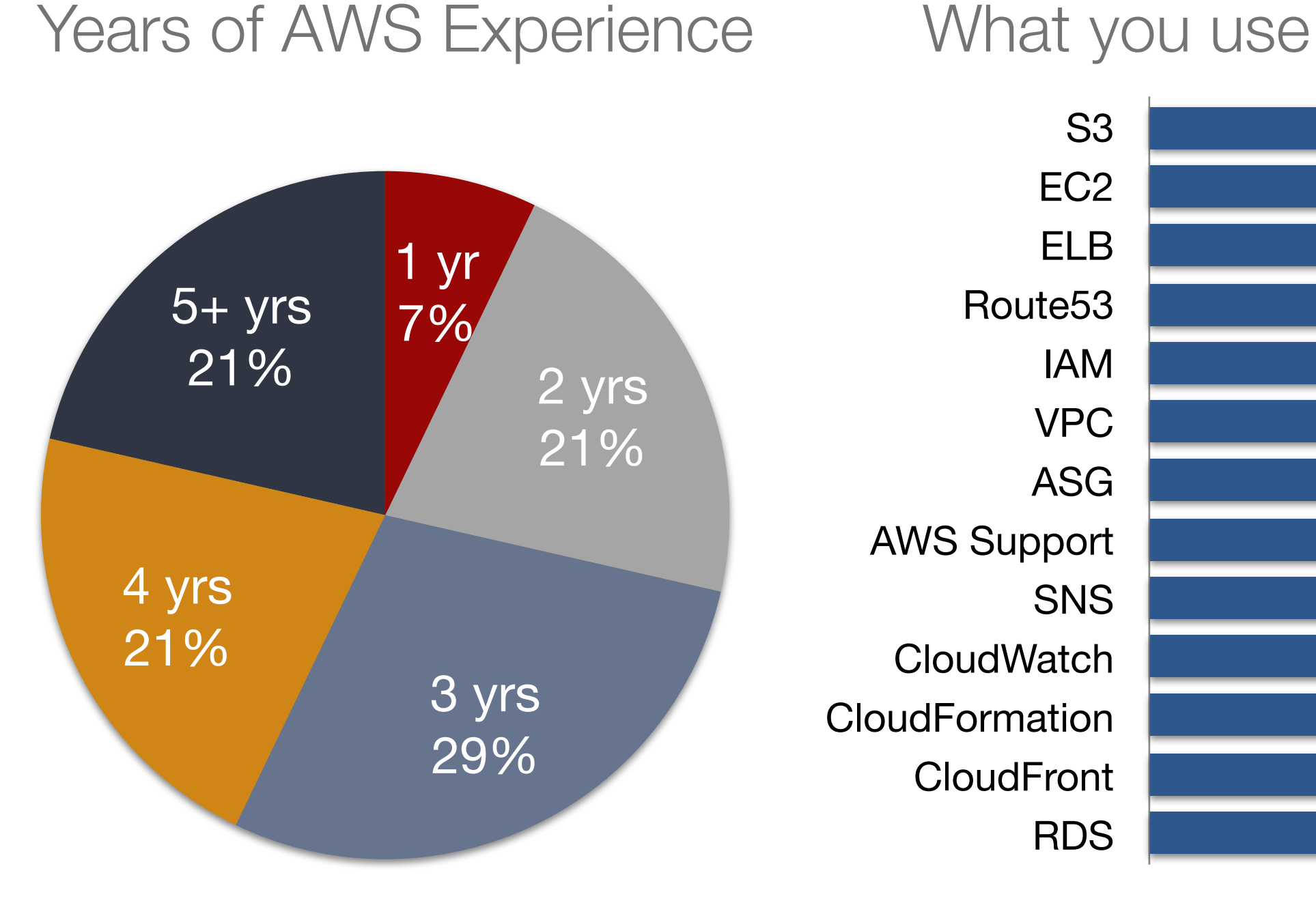

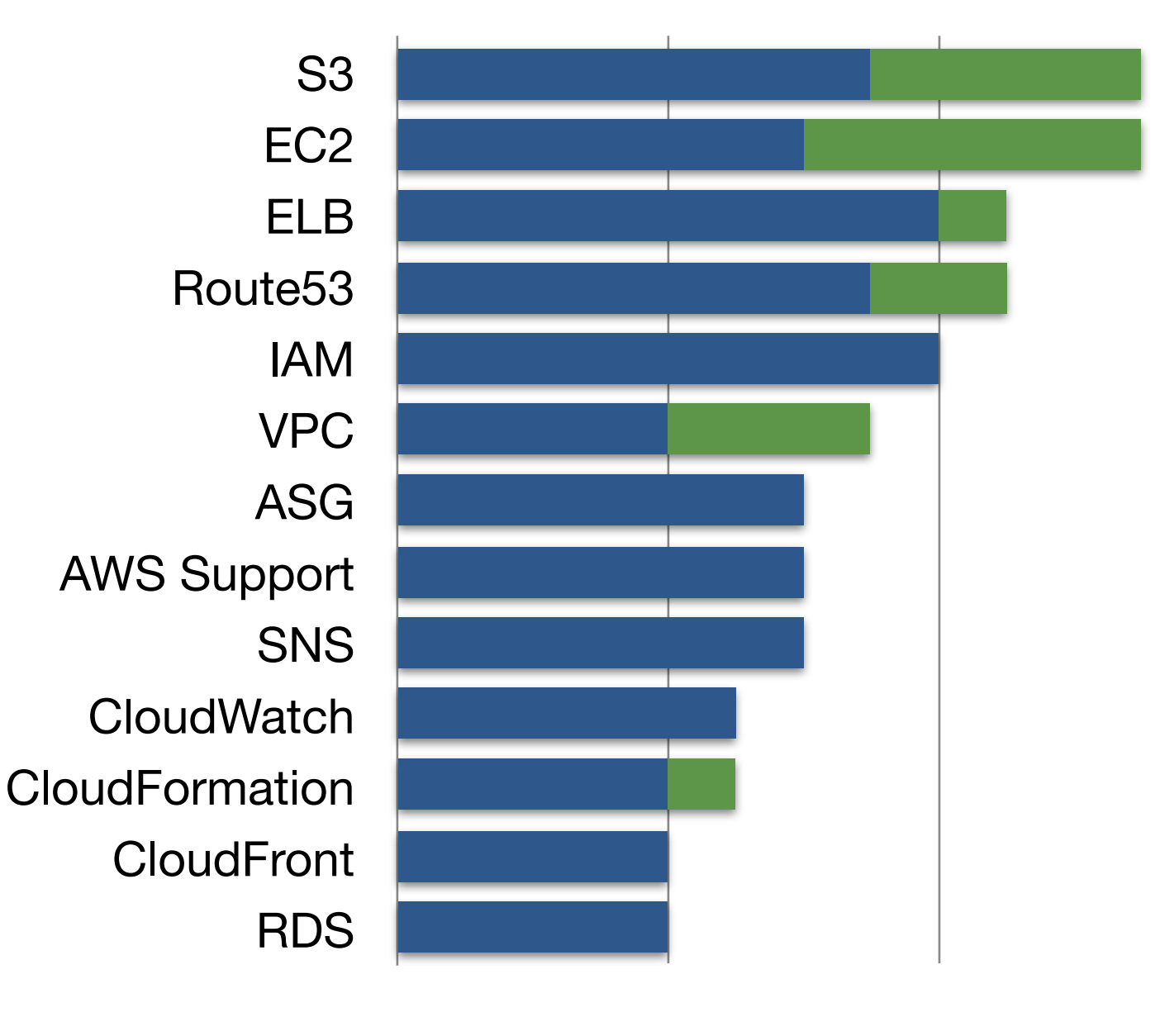

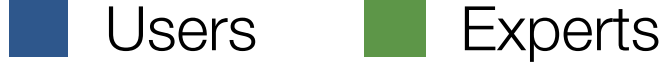

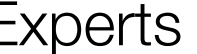

## Survey results

#### Want to learn more about

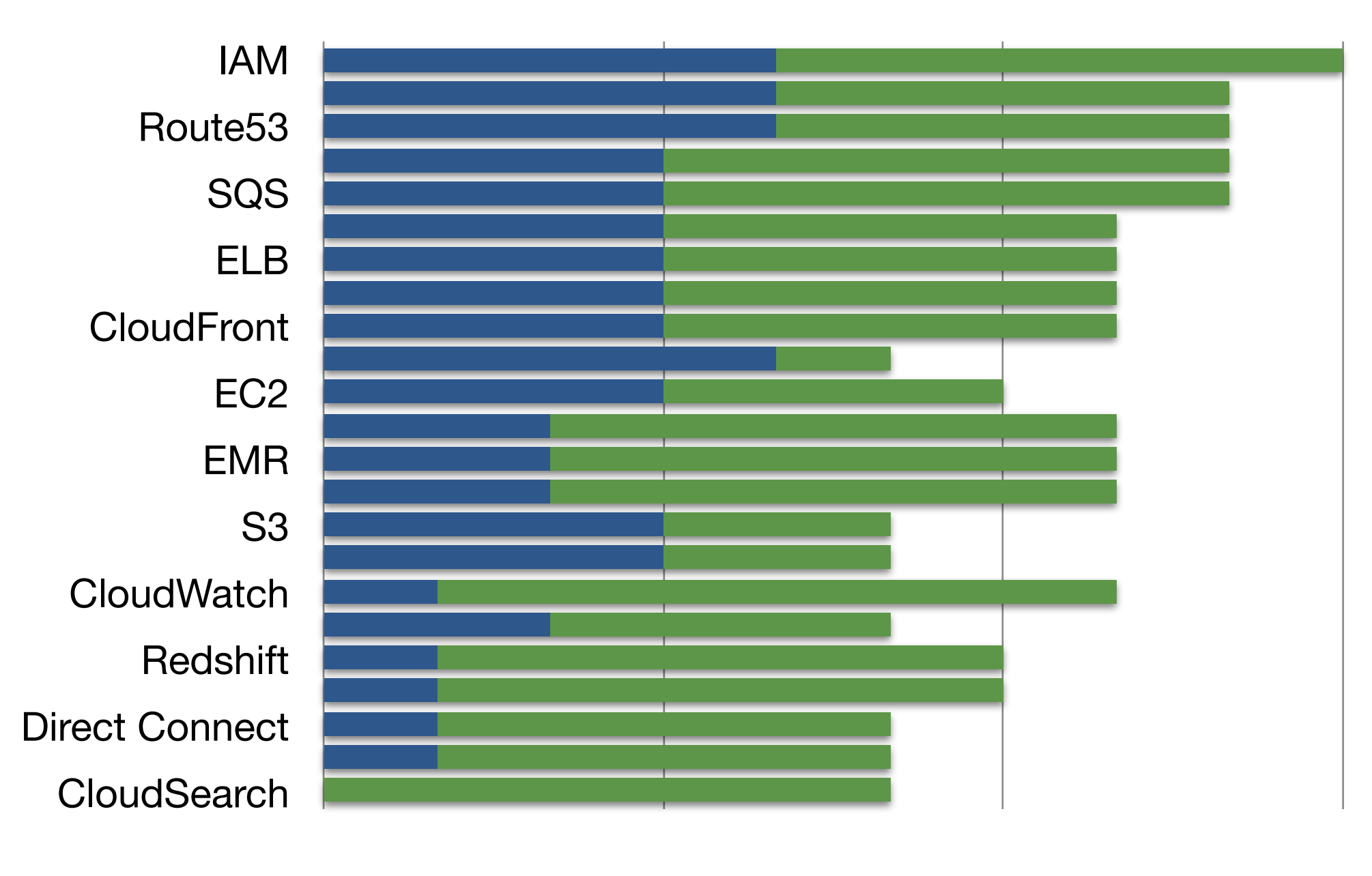

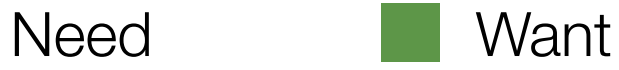

## Survey results

#### Don't know Don't care

Alexa Web Information Service Flexible Payments Service Amazon DevPay Alexa Top Sites AWS CloudHSM Direct Connect **CloudSearch** Storage Gateway AWS Marketplace AWS Import/Export

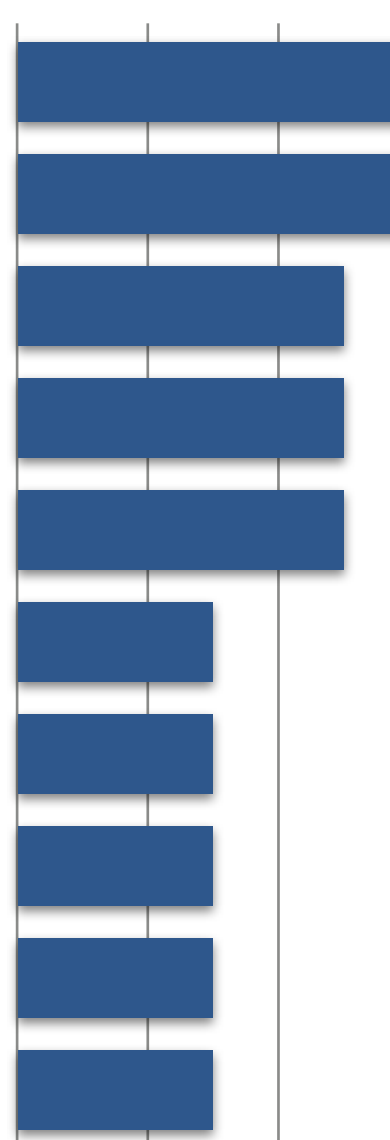

Alexa Web Information Service Flexible Payments Service Amazon DevPay Alexa Top Sites Mechanical Turk Elastic Transcoder **SES** 

#### Are you going to re:invent?

It's sold out

#### Ansible

# **History**

- 1st generation
	- CF Engine
- 2nd generation
	- Puppet
	- Chef
- 3rd generation
	- Ansible
	- Salt Stack

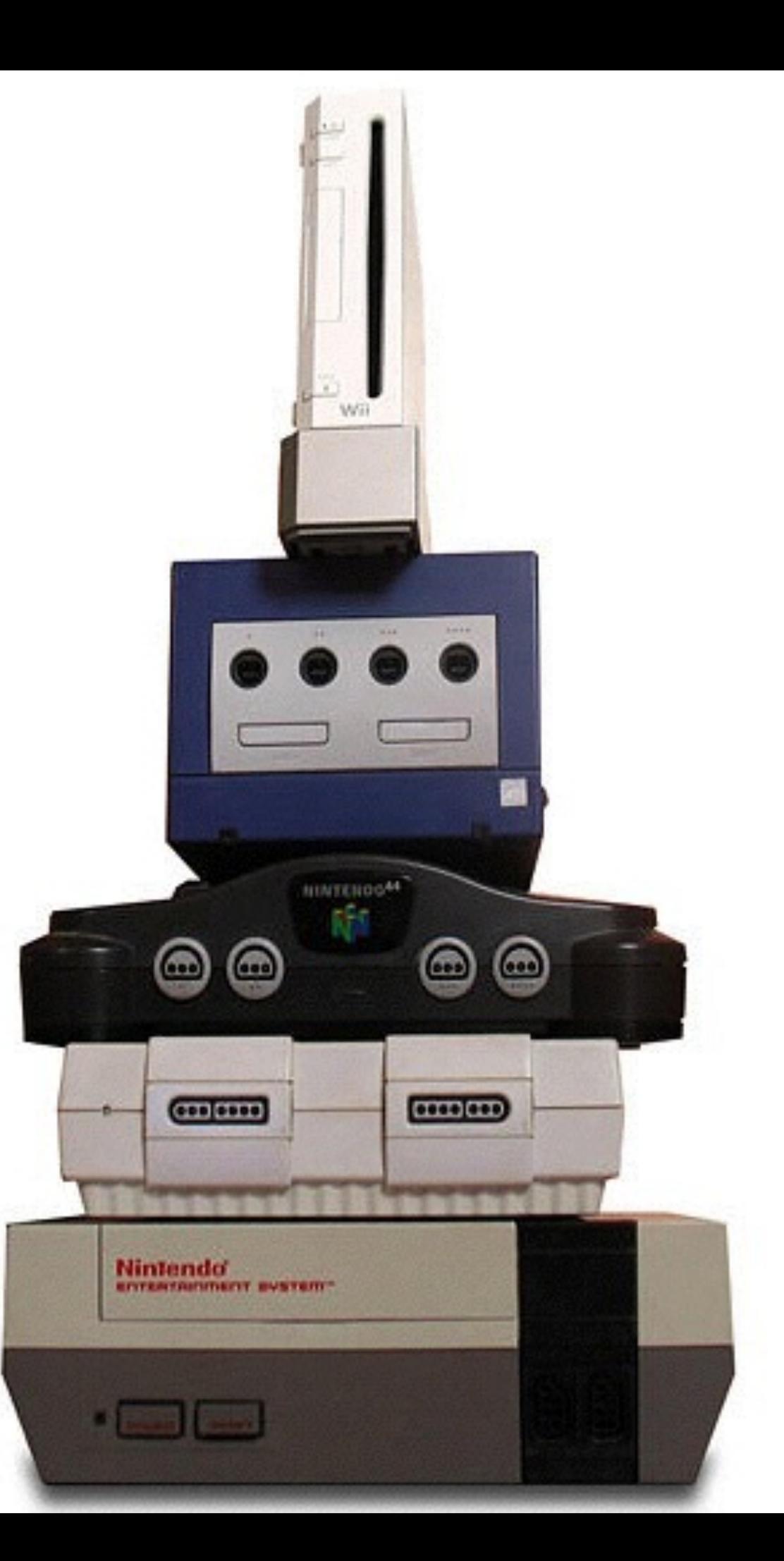

### Ansible is…

- a radically simple IT orchestration engine that makes your applications and systems easier to deploy
- written in Python
- secure by using SSH for connections
- agent-less
- has AnsibleWorks as a backing company
- free, open source, & available on **GitHub**

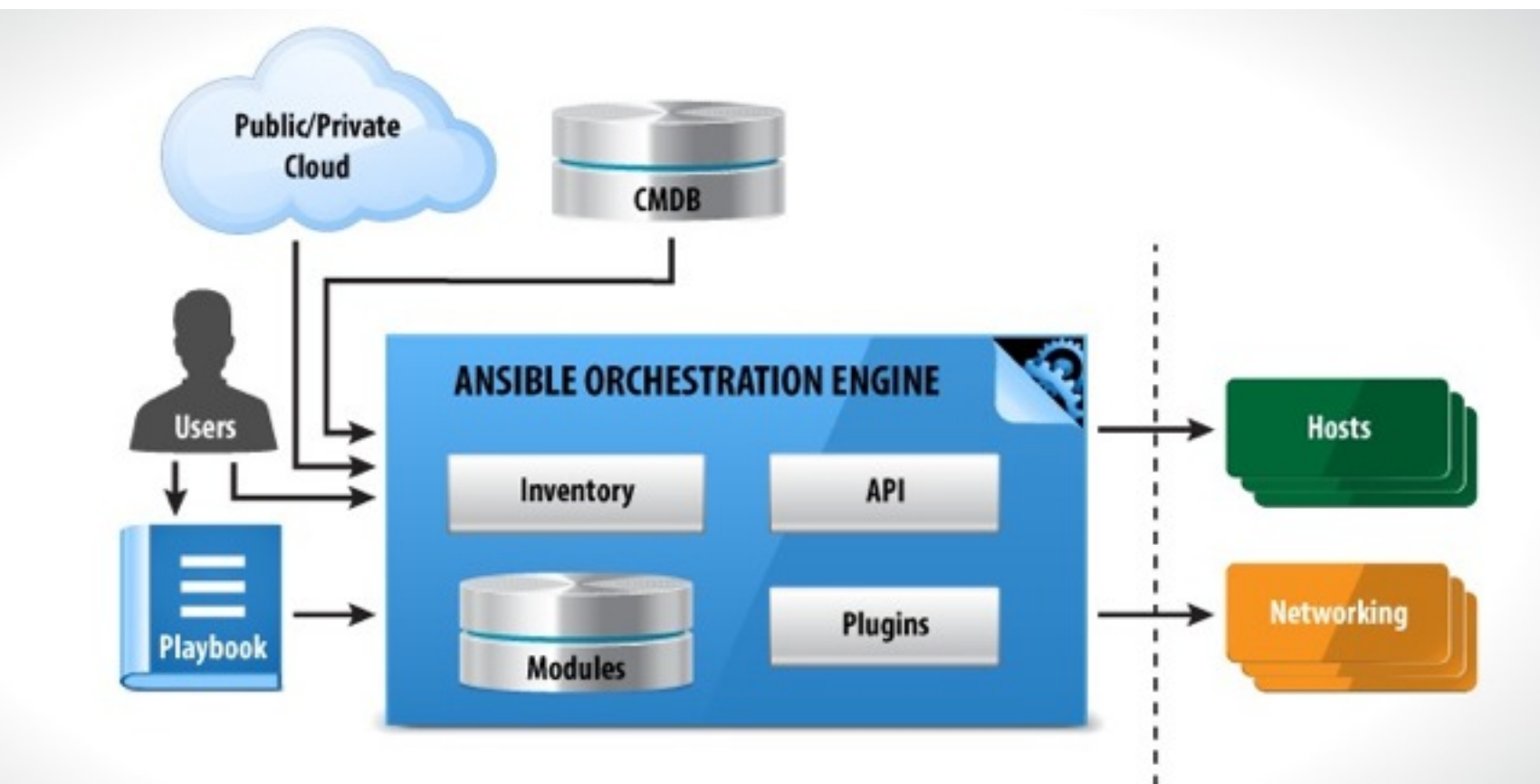

#### Installation

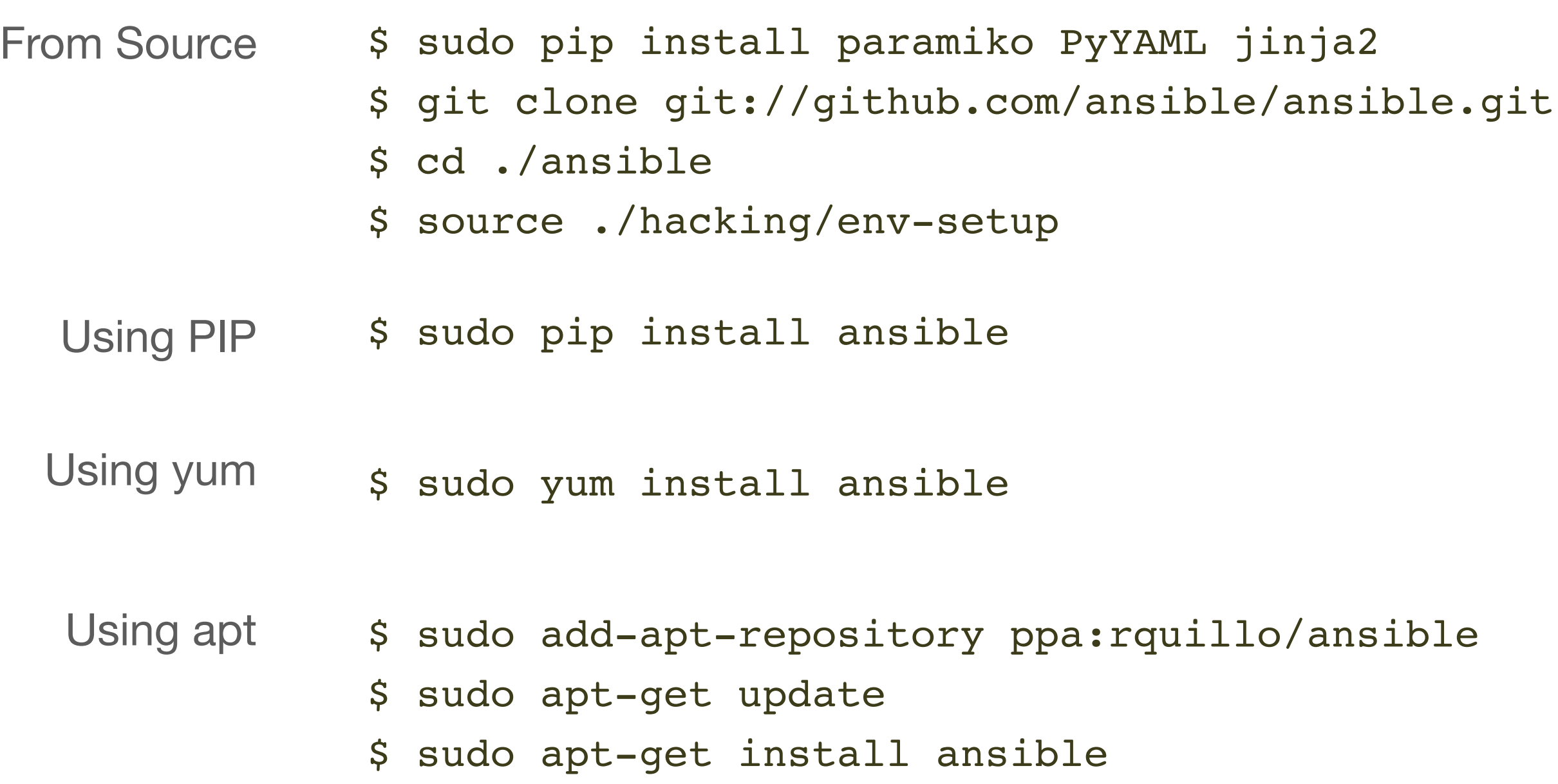

#### **Inventory**

- List of your hosts
	- Grouped together
- Example hosts file:

/etc/ansible/hosts

[webservers] foo.example.com bar.example.com

[dbservers] one.example.com two.example.com

[california] foo.example.com [one.example.com](http://one.example.com)

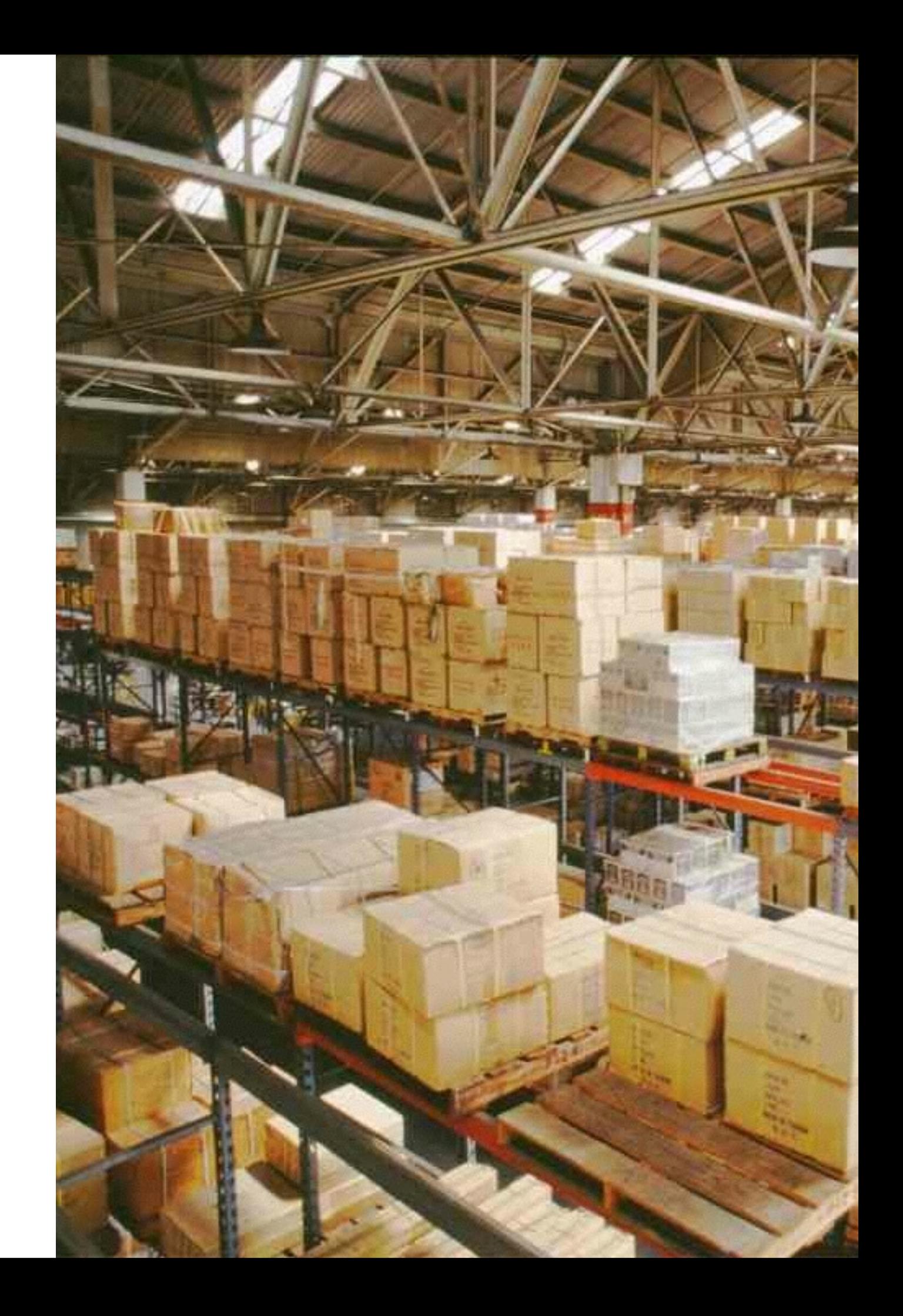

# **Targeting**

- Use groups in inventory to target hosts
- Combine groups to get specific
	- Use set operators
		- AND, OR, NOT
- Examples:

ansible -m ping webservers ansible -m ping dbservers ansible -m ping webservers:&california ansible -m ping webservers:!phoenix

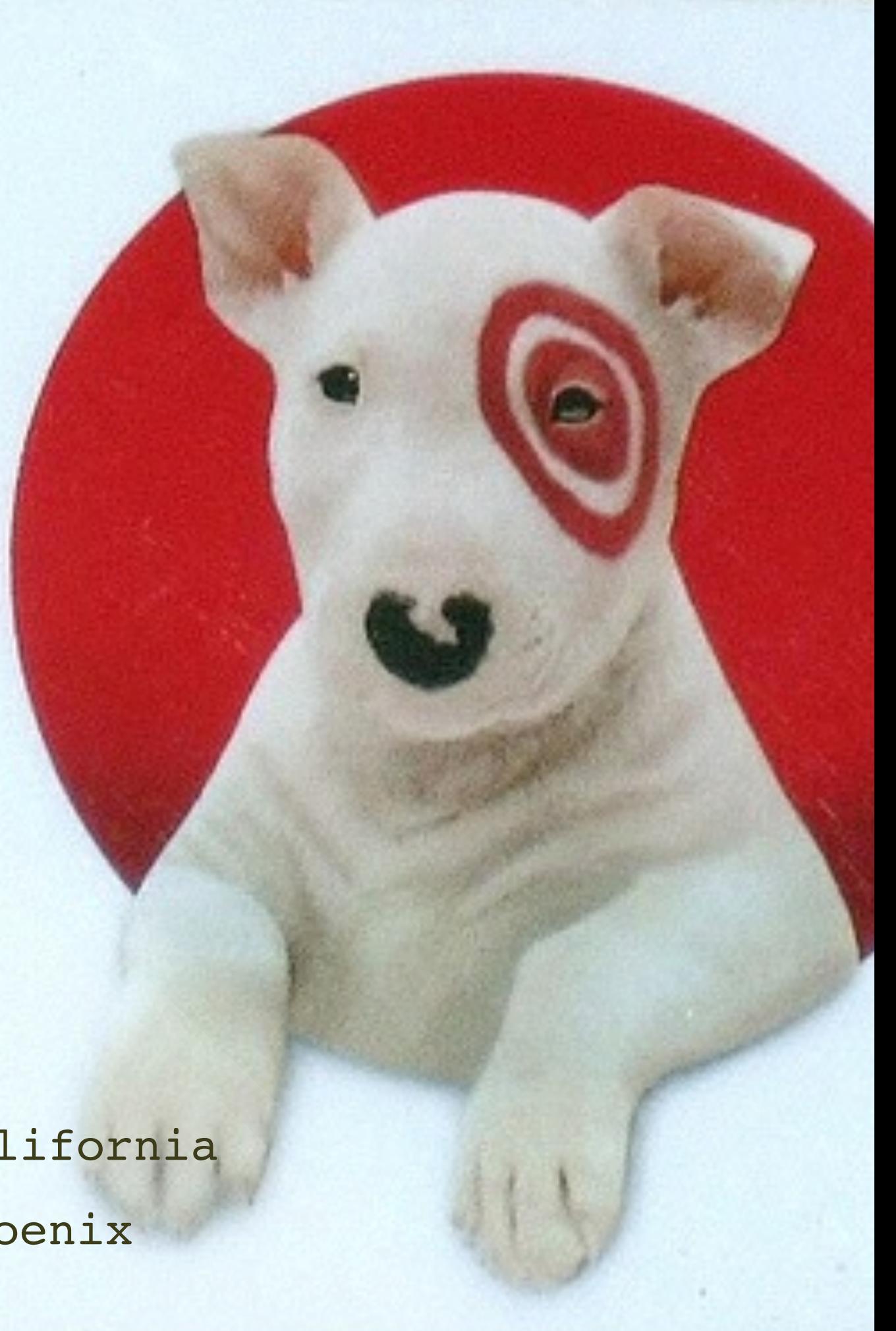

# EC2 inventory plugin

- AWS has an API which is always upto-date
- Generate inventory off that, return **JSON**
- Group instances by:
	- region and availability zone
	- security groups
	- tags
	- keypairs
	- more…
- Uses boto

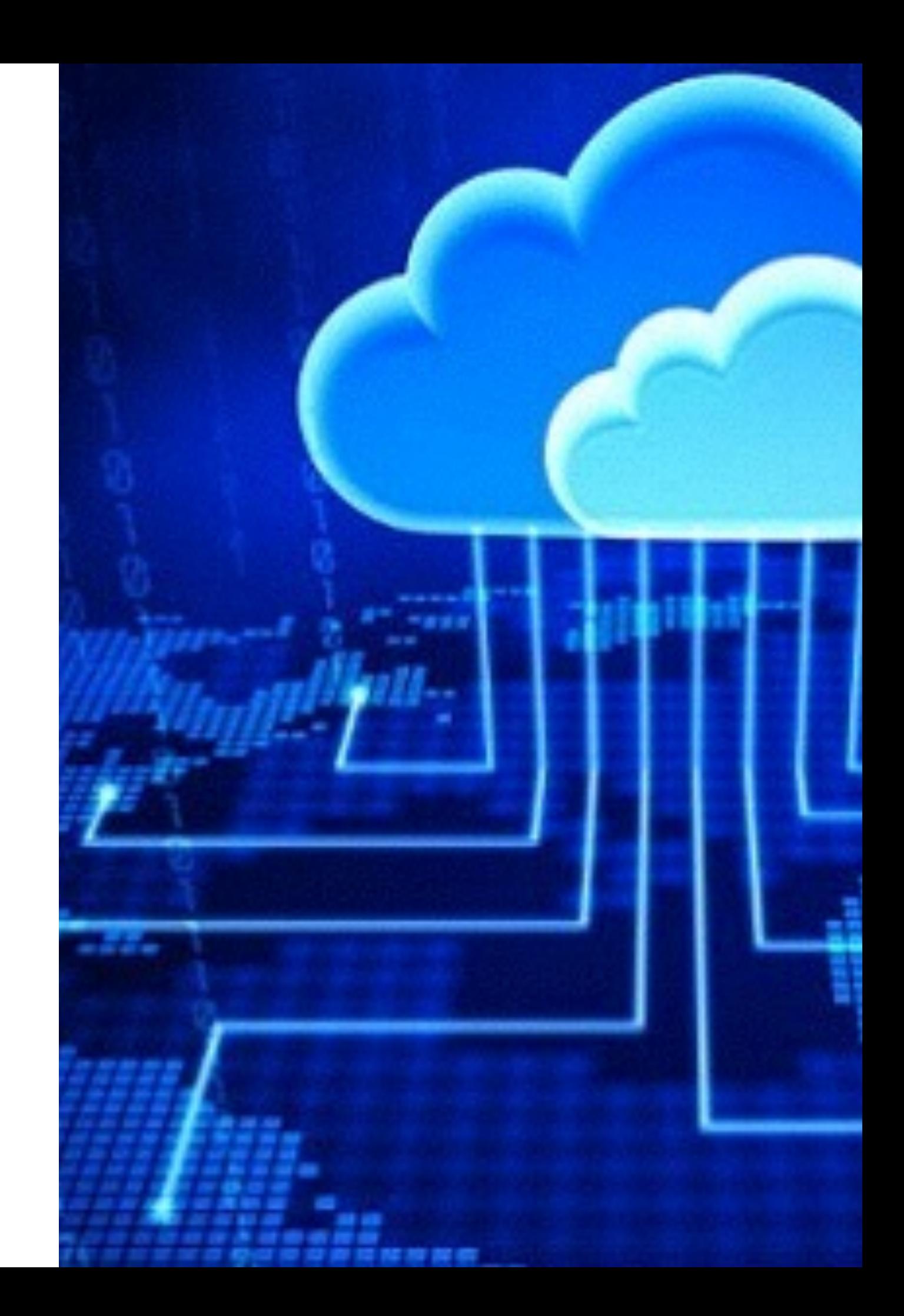

#### boto

- Python library for AWS
	- Written by Mitch Garnaat and then hired by Amazon
		- He also writes the new AWS CLI
- Multiple ways to supply it with AWS credentials
	- Environment variables
	- IAM Role
	- .boto file

#### .boto file

[Credentials]

aws access key id = AKIABCDEFGHIJKLM

aws\_secret\_access\_key = duhke3pth15aSECr3t0R3153

ec2\_architecture

ec2\_description

ec2\_dns\_name

ec2\_id

Instance variables

collections information about

• Makes variables available to

• EC2 inventory script

each instance

• plays

• playbooks

• templates

ec2\_image\_id

ec2\_instance\_type

ec2\_ip\_address

ec2\_kernel

ec2\_key\_name

ec2\_launch\_time

ec2\_monitored

ec2\_ownerId

ec2\_placement

ec2\_platform

ec2\_previous\_state

ec2\_private\_dns\_name

ec2\_private\_ip\_address

ec2\_public\_dns\_name

ec2\_ramdisk ec2\_region ec2\_root\_device\_name ec2\_root\_device\_type ec2 security group ids ec2\_security\_group\_names ec2\_state ec2\_state\_code ec2\_state\_reason ec2\_status ec2\_subnet\_id ec2\_tag\_Name

ec2\_virtualization\_type

ec2\_vpc\_id

ec2\_tenancy

#### Modules

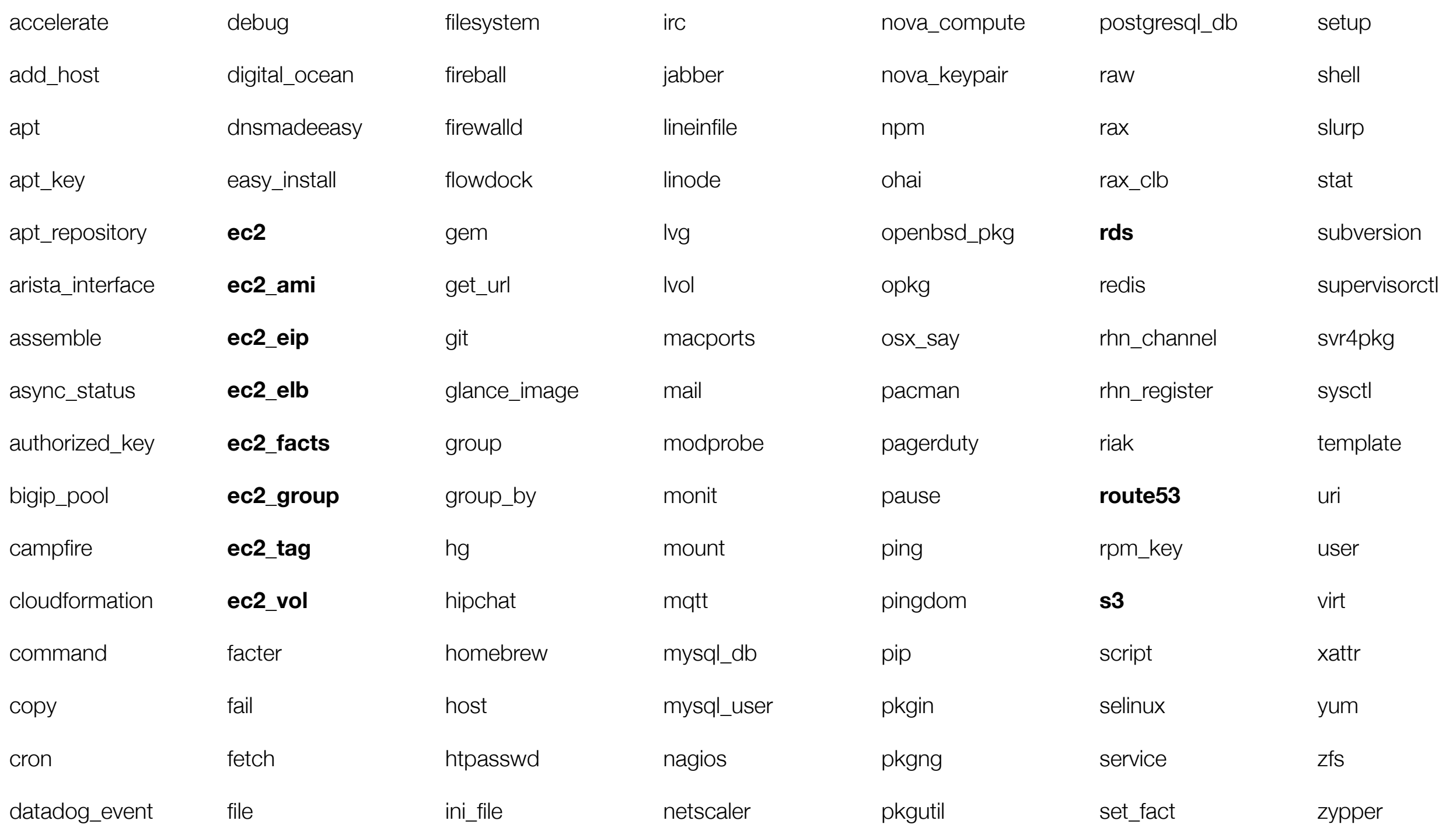

#### **Modules**

- All modules are part of core
	- No competing modules
	- No abandoned modules
- All core modules are written in Python
- You can write custom modules in any language
	- There is already helper code in Ruby

**[https://github.com/ansible/](https://github.com/ansible/ansible-for-rubyists) ansible-for-rubyists**

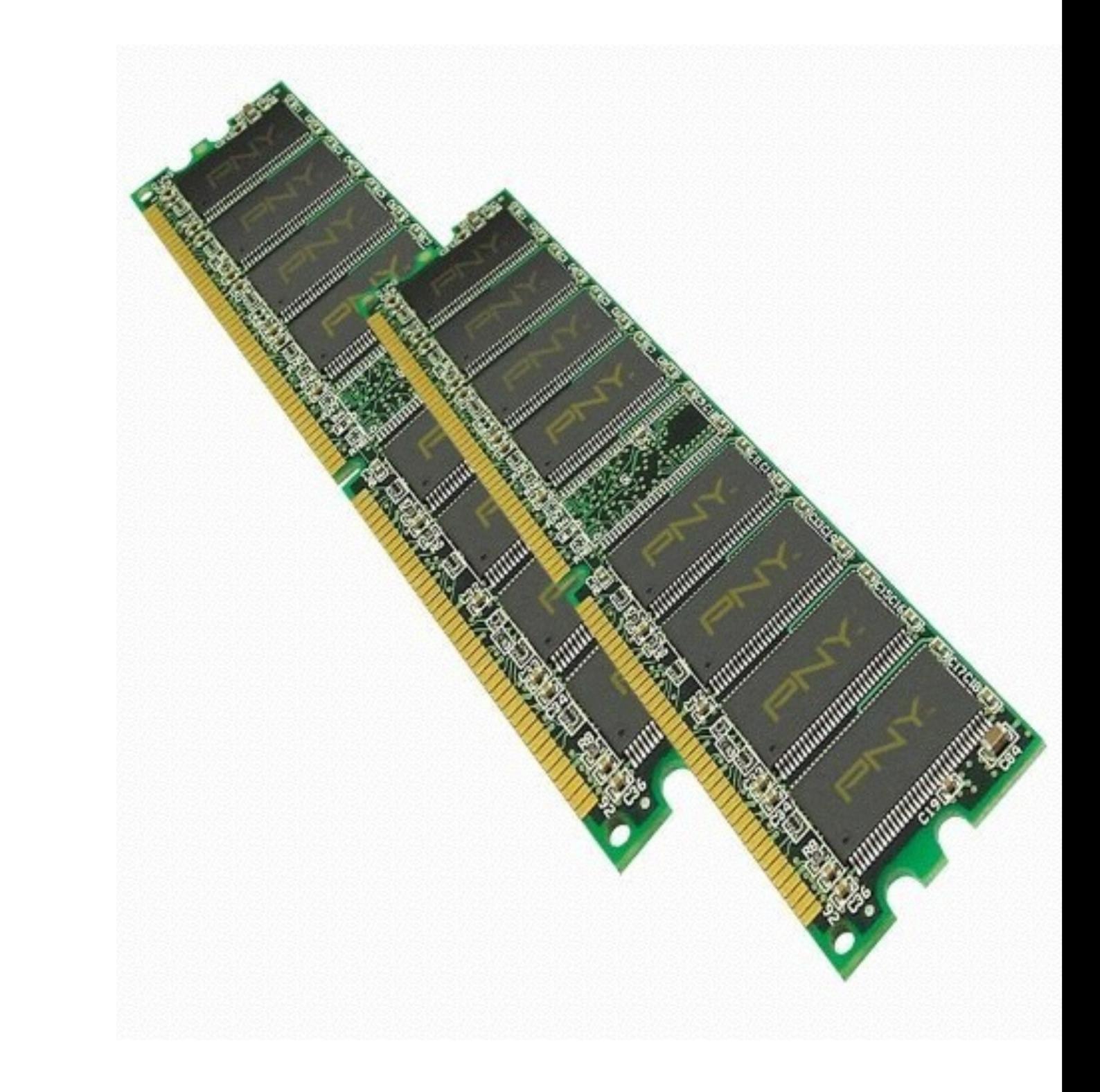

#### ping

A trivial test module, this module always returns pong on successful contact. It does not make sense in playbooks, but it is useful from /usr/bin/ansible

# Test connection ansible webservers -m ping

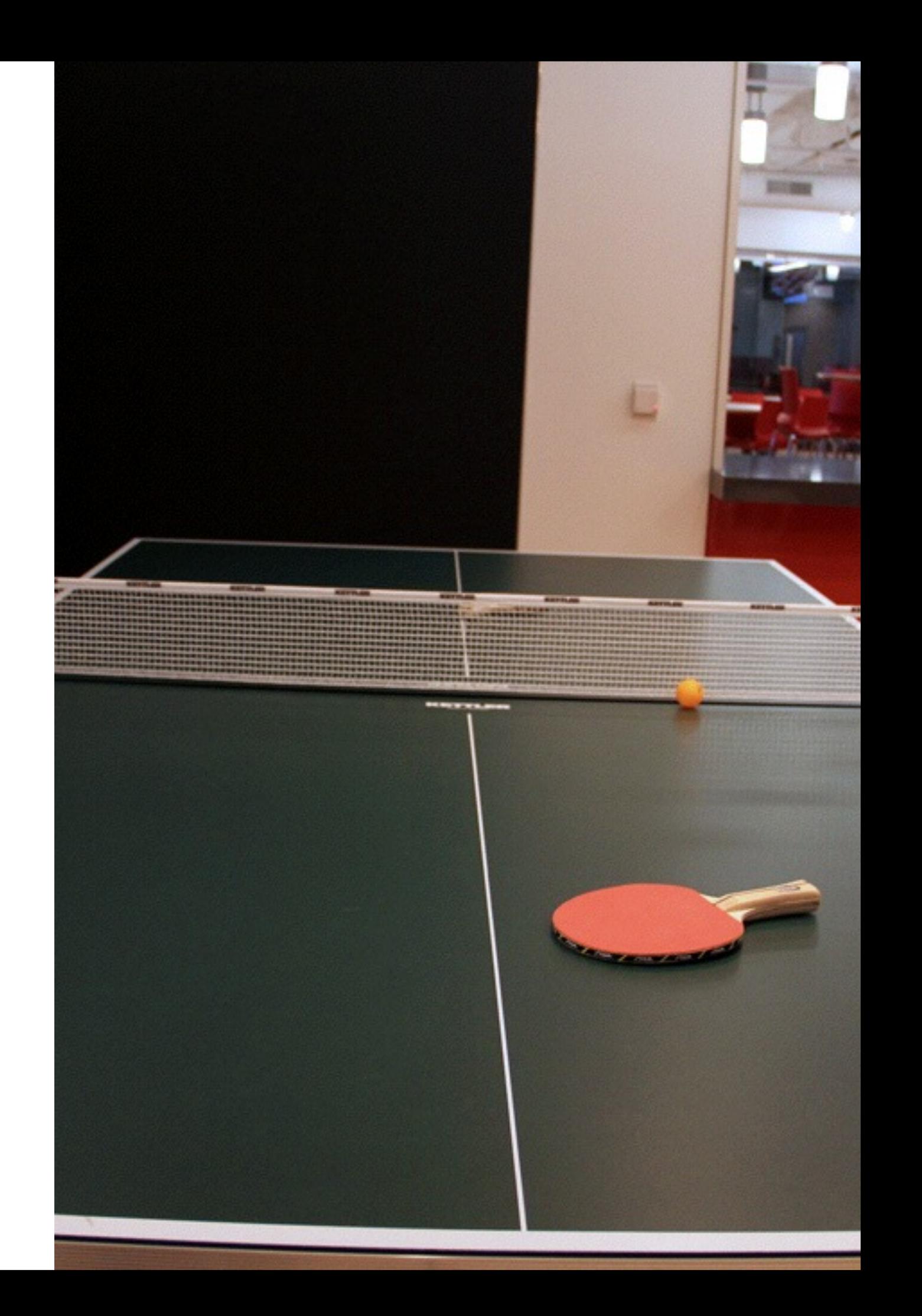

#### Demo

OOO<br>pas@Answers4AWS:~\$

#### Ad-hoc tasks

- Target the desired instance or instances
- Choose the module
- Specify the arguments

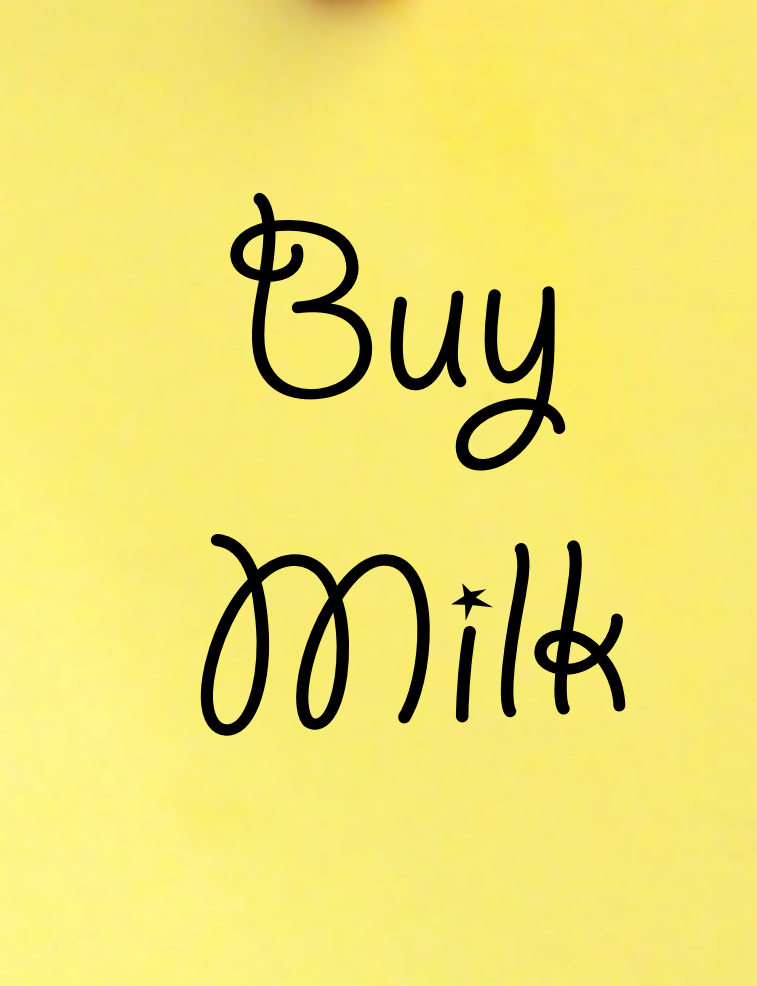

#### **Examples**

#### ansible -m copy -a "src=script.sh dest=/usr/bin/script owner=root group=root mode=0755" webservers

ansible -m service -a "name=apache state=restarted" --forks=2 webservers

ansible -m user -a 'name=nsa comment="NSA" uid=9999' dbservers

### Playbooks

- Contains one or more "plays"
- Written in YAML
	- Declare configuration
	- YAML is not code
- Executed in the order it is written
	- No dependency graph

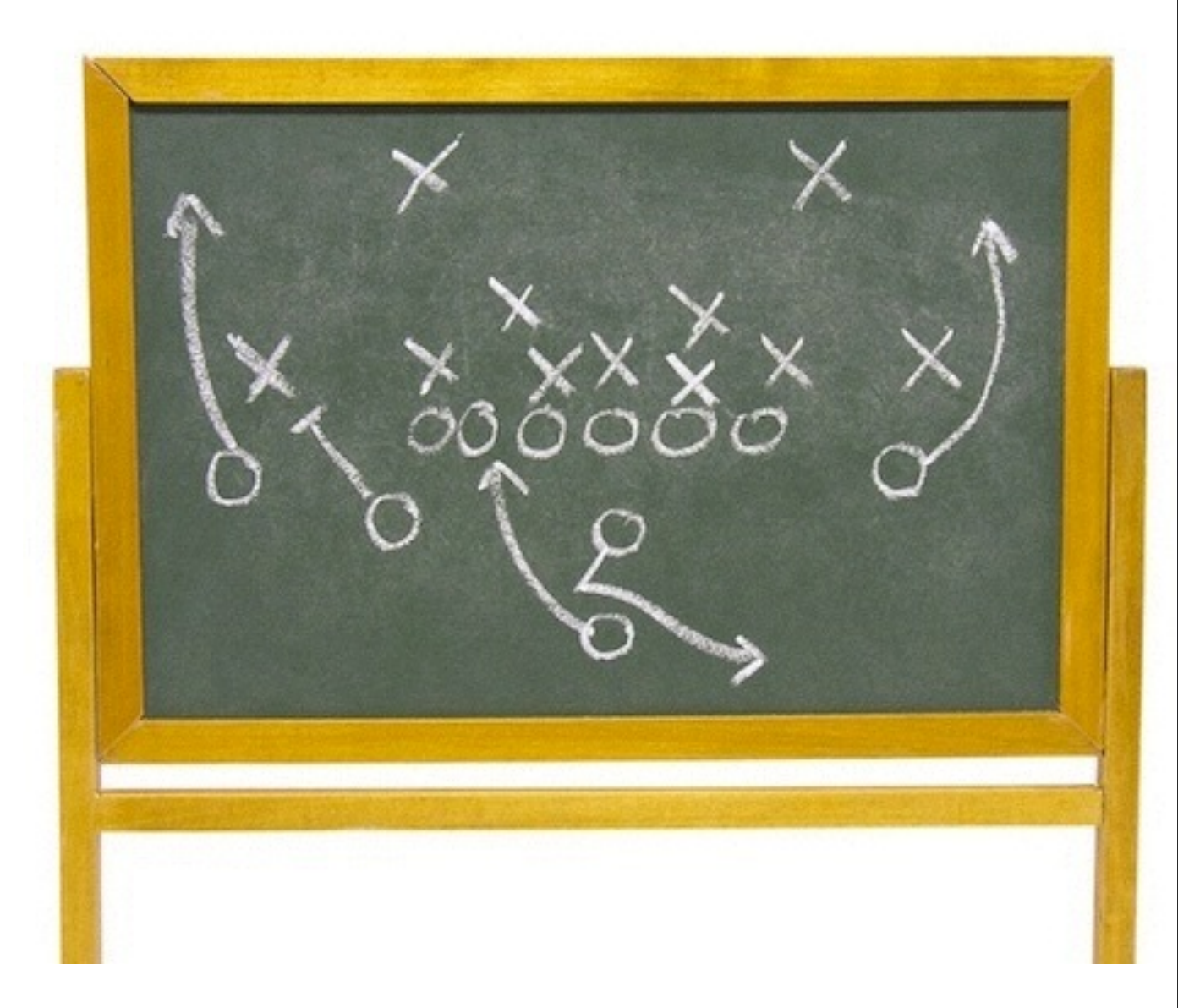

#### Install AWS command line tool

- name: Install AWS CLI

user: ubuntu

sudo: True

hosts: all

tasks:

---

- name: Install Python PIP apt: pkg=python-pip state=latest
- name: Install boto via PIP pip: name=boto state=latest

```
 - name: Install AWS CLI
  pip: name=awscli state=latest
```
-† FORKS, --forks=FORKS specify number of parallel processes to use  $(default=5)$ -h, --help show this help message and exit -i INVENTORY, --inventory-file=INVENTORY specify inventory host file (default=/etc/ansible/hosts) -1 SUBSET, --limit=SUBSET further limit selected hosts to an additional pattern --list-hosts outputs a list of matching hosts; does not execute anything else list all tasks that would be executed --list-tasks -M MODULE\_PATH, --module-path=MODULE\_PATH I specify path(s) to module library (default=/Users/pas/ansible/library) --private-key=PRIVATE\_KEY\_FILE use this file to authenticate the connection --skip-tags=SKIP\_TAGS only run plays and tasks whose tags do not match these values --start-at-task=START\_AT start the playbook at the task matching this name one-step-at-a-time: confirm each task before running --step run operations with sudo (nopasswd)  $-s, -sudo$ -U SUDO\_USER, --sudo-user=SUDO\_USER desired sudo user (default=root) --syntax-check perform a syntax check on the playbook, but do not execute it -t TAGS, --tags=TAGS only run plays and tasks tagged with these values -T TIMEOUT, --timeout=TIMEOUT override the SSH timeout in seconds (default=10) -u REMOTE\_USER, --user=REMOTE\_USER connect as this user (default=pas) -v, --verbose verbose mode (-vvv for more, -vvvv to enable connection debugging) --version show program's version number and exit pas@Answers4AWS:~/playbooks\$

#### **DRY**

- Includes
	- Reuse lists of task
- Roles
	- Reuse a set of tasks, files, variables and templates

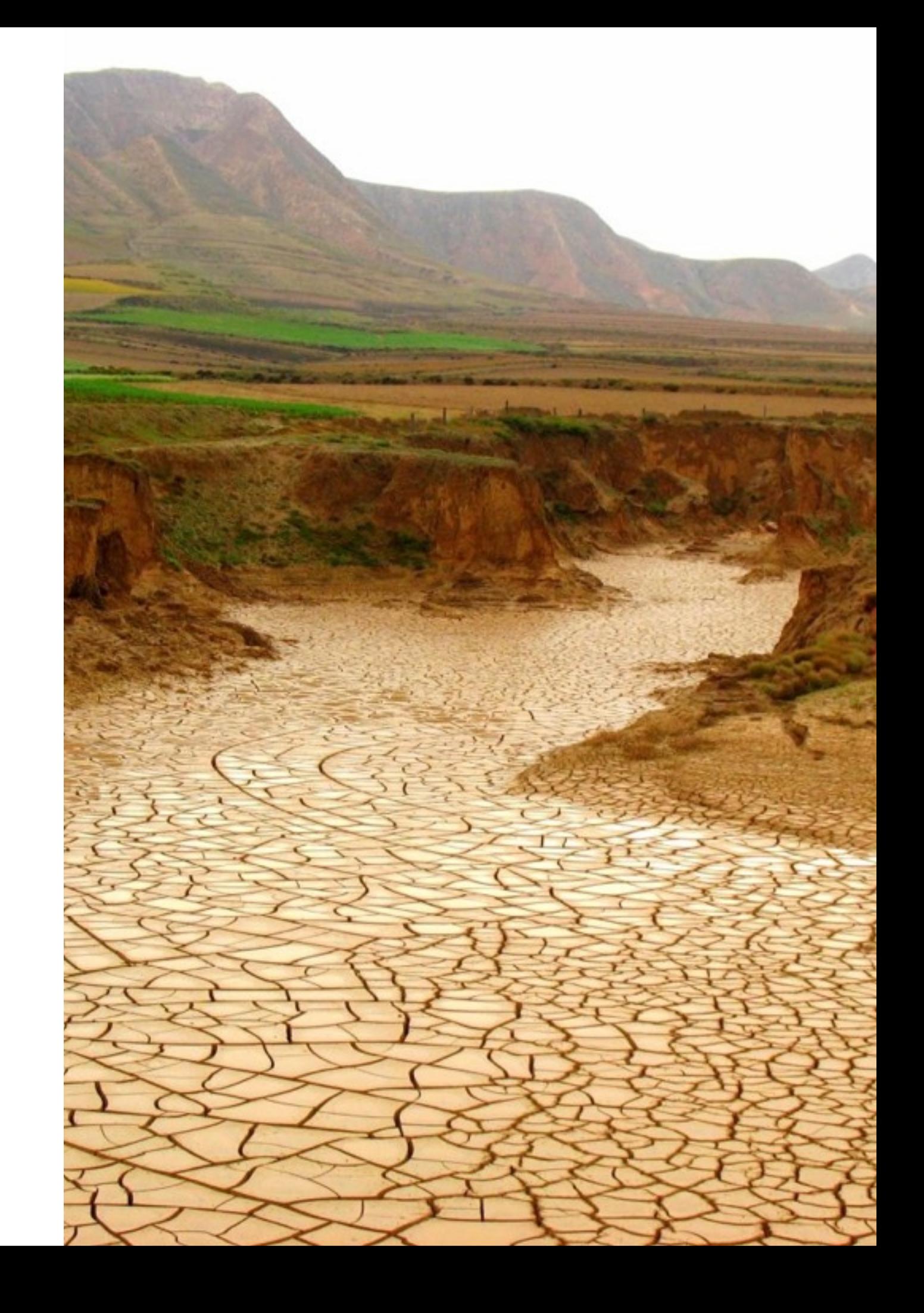

#### **Includes**

#### ---

- name: Install AWS CLI
	- user: ubuntu

sudo: True

hosts: all

#### tasks:

- include: install-aws-cli.yml

#### install-aws-cli.yml

- name: Install Python PIP apt: pkg=python-pip state=latest
- name: Install boto via PIP pip: name=boto state=latest
- name: Install AWS CLI pip: name=awscli state=latest

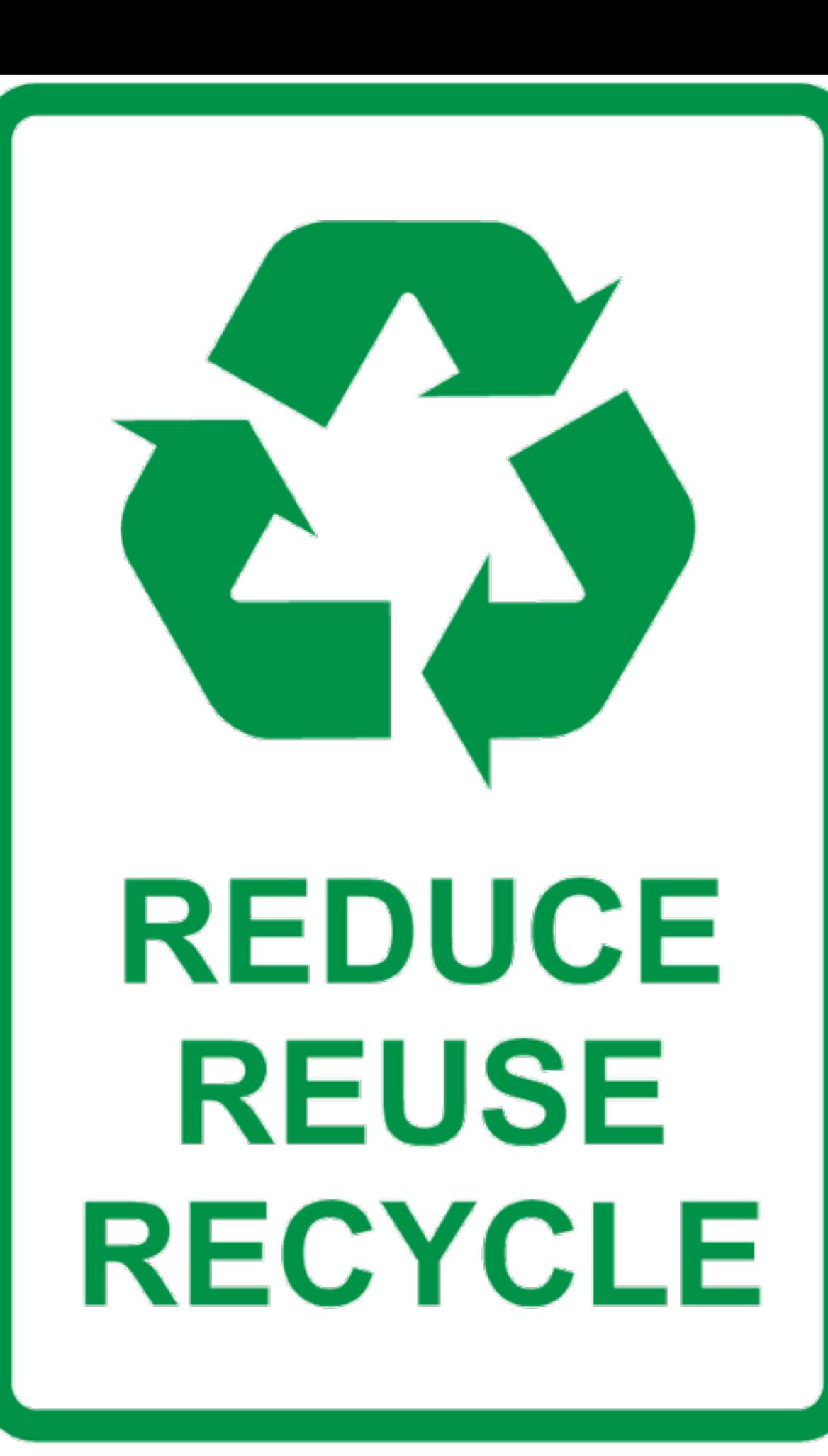

#### Roles

#### ---

- name: Set up web boxes user: ubuntu sudo: True hosts: webservers roles:

- base
- webserver

webservers.yml dbservers.yml roles/ base/ files/ templates/ tasks/ handlers/ vars/ meta/ webservers/ files/ templates/ tasks/ handlers/ vars/ meta/

#### Conditions & Loops

```
---
# Install everyone's favorite editors
- name: Install editor packages (apt)
   apt: pkg={{ item }} state=latest
  with items:
     - emacs23-nox
     - emacs23-el
     - vim
  when: ansible distribution == 'Ubuntu'
- name: Install editors packages (yum)
   yum: pkg={{ item }} state=latest
  with items:
     - emacs
     - emacs-el
     - vim-enhanced
```
when: ansible distribution == 'Amazon'

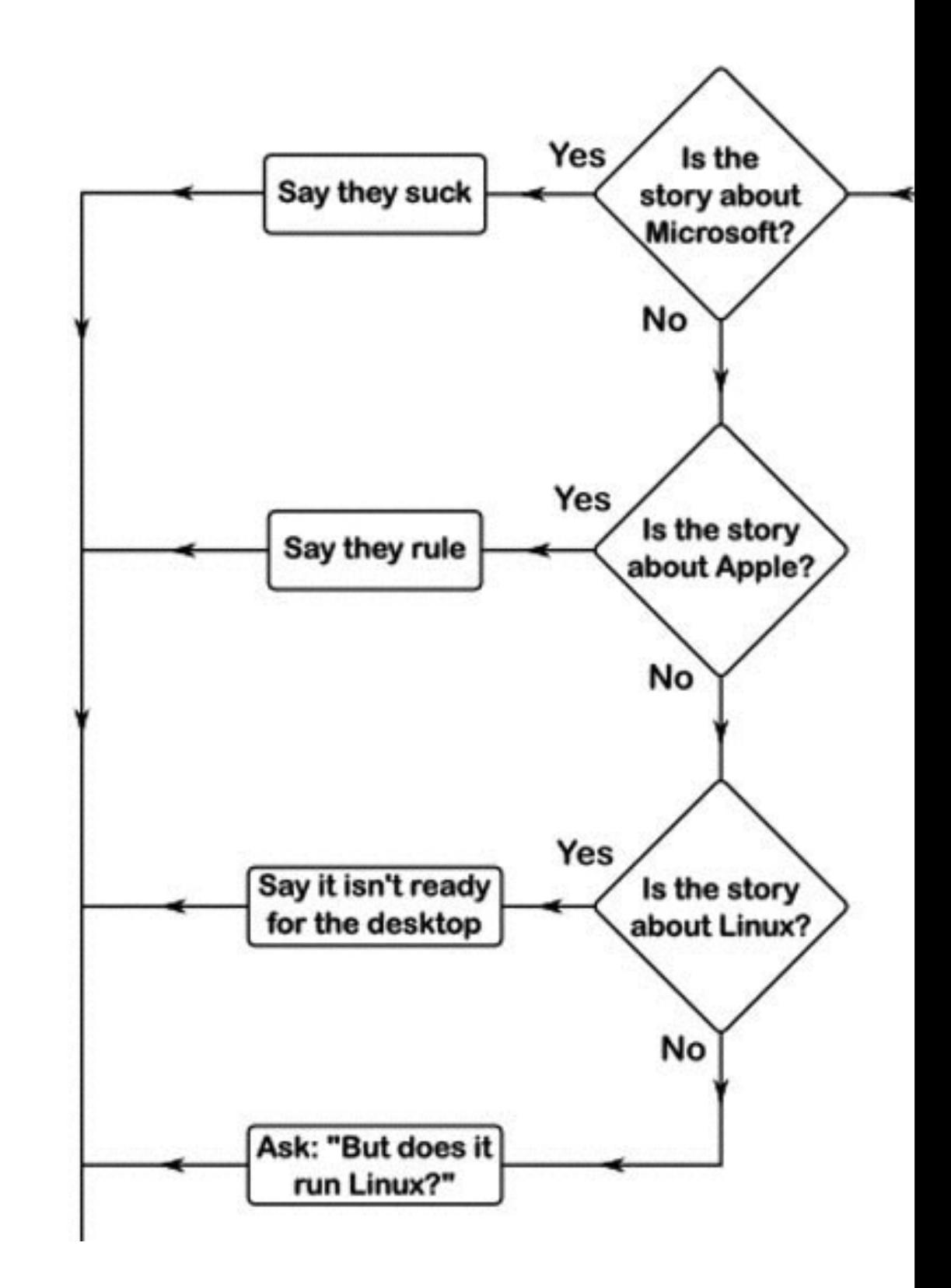

#### **Templates**

- File with variable substitutions
- Same as Puppet and Chef templates
- Uses Jinja2 instead of ERB
	- {{ variable }}
	- {{ filename | md5 }}

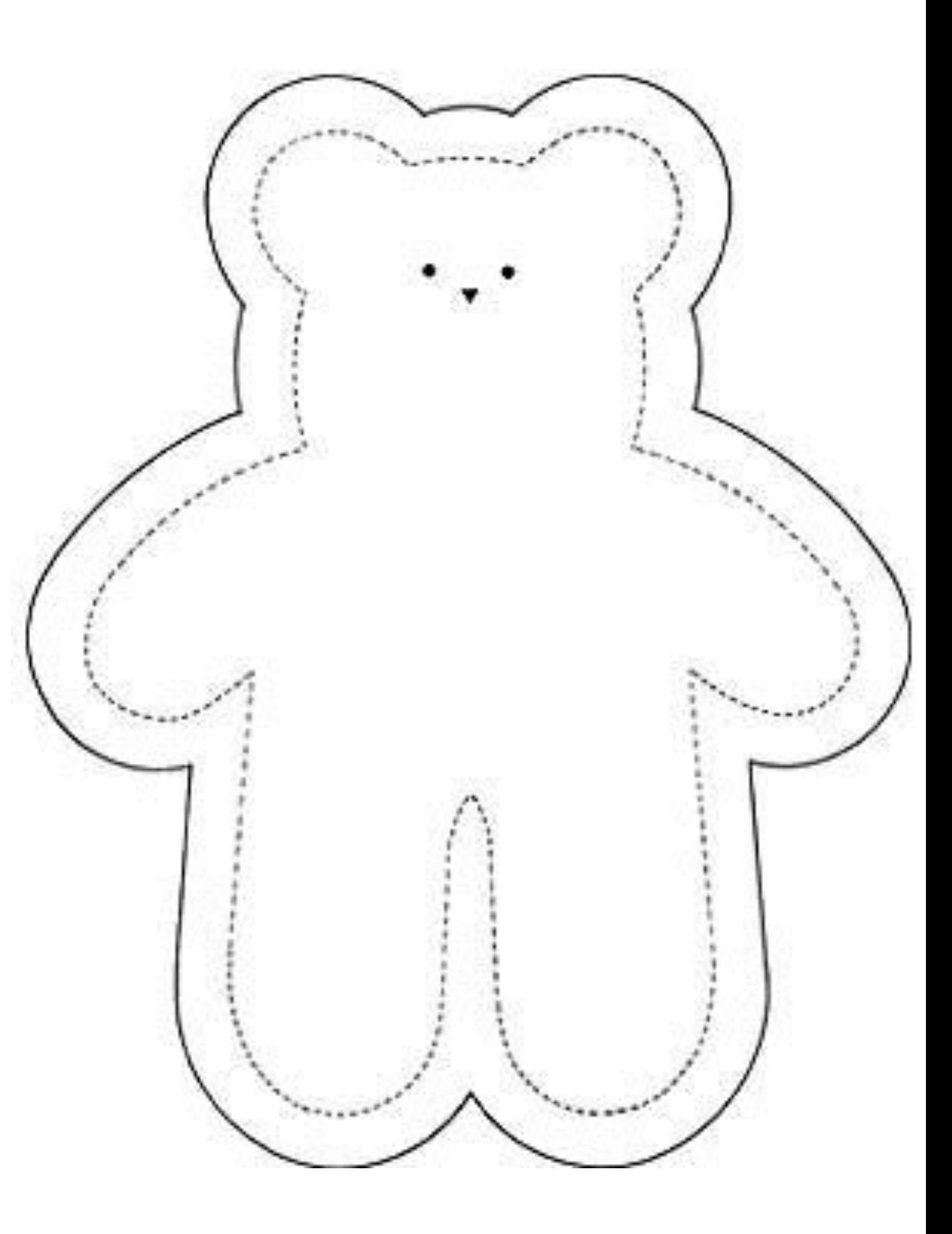

## Provisioning

- Modules for
	- Creating security groups
	- Launching EC2 instances
	- Assigning EIPs
	- Register instances with ELBs
	- Tagging resources
	- RDS, S3 and **CloudFormation**

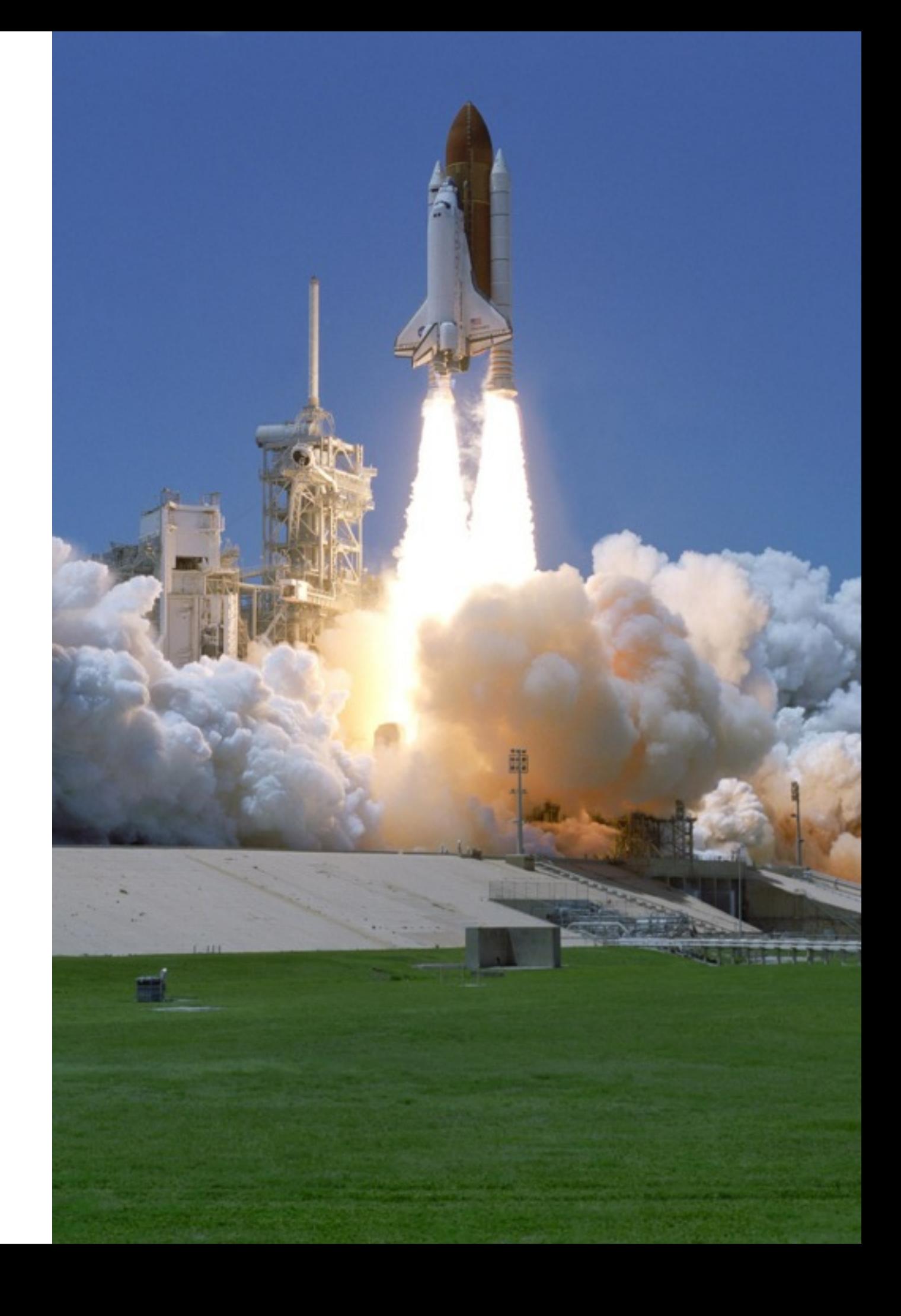

#### Provisioning Playbook - 1

```
---
- name: Example of provisioning servers
  hosts: 127.0.0.1
  connection: local
  tasks:
    - name: Create security group
      local action:
         module: ec2_group
         name: ep2
         description: Access to the Episode2 servers
         region: us-east-1
         rules:
           - proto: tcp
             from_port: 22
             to_port: 22
             cidr_ip: 0.0.0.0/0
```
#### Provisioning Playbook - 2

```
name: Launch instances
 local_action:
   module: ec2
   region: us-east-1
   keypair: answersforaws
   group: ep2
   instance_type: m1.small
   image: ami-8635a9b6
   count: 2
   wait: yes
 register: ec2
```

```
- name: Add EP2 instances to host group
  local action: add host hostname={{ item.public ip }} groupname=ep2
 with items: ec2.instances
```
#### Provisioning Playbook - 3

 - name: Add tag to instances local\_action: ec2\_tag resource={{ item.id }} state=present with items: ec2.instances args: tags: Name: EP2

 - name: Wait for SSH to be available pause: minutes=1

- name: Configure provisioned servers hosts: ep2 user: ubuntu

sudo: True

tasks:

- include: tasks/install-awscli.yml

pas@Answers4AWS:~/playbooks\$

# NetflixOSS Ansible Playbooks

- Aminator
- Asgard
- Edda
- Eureka
- Genie
- Ice
- Simian Army

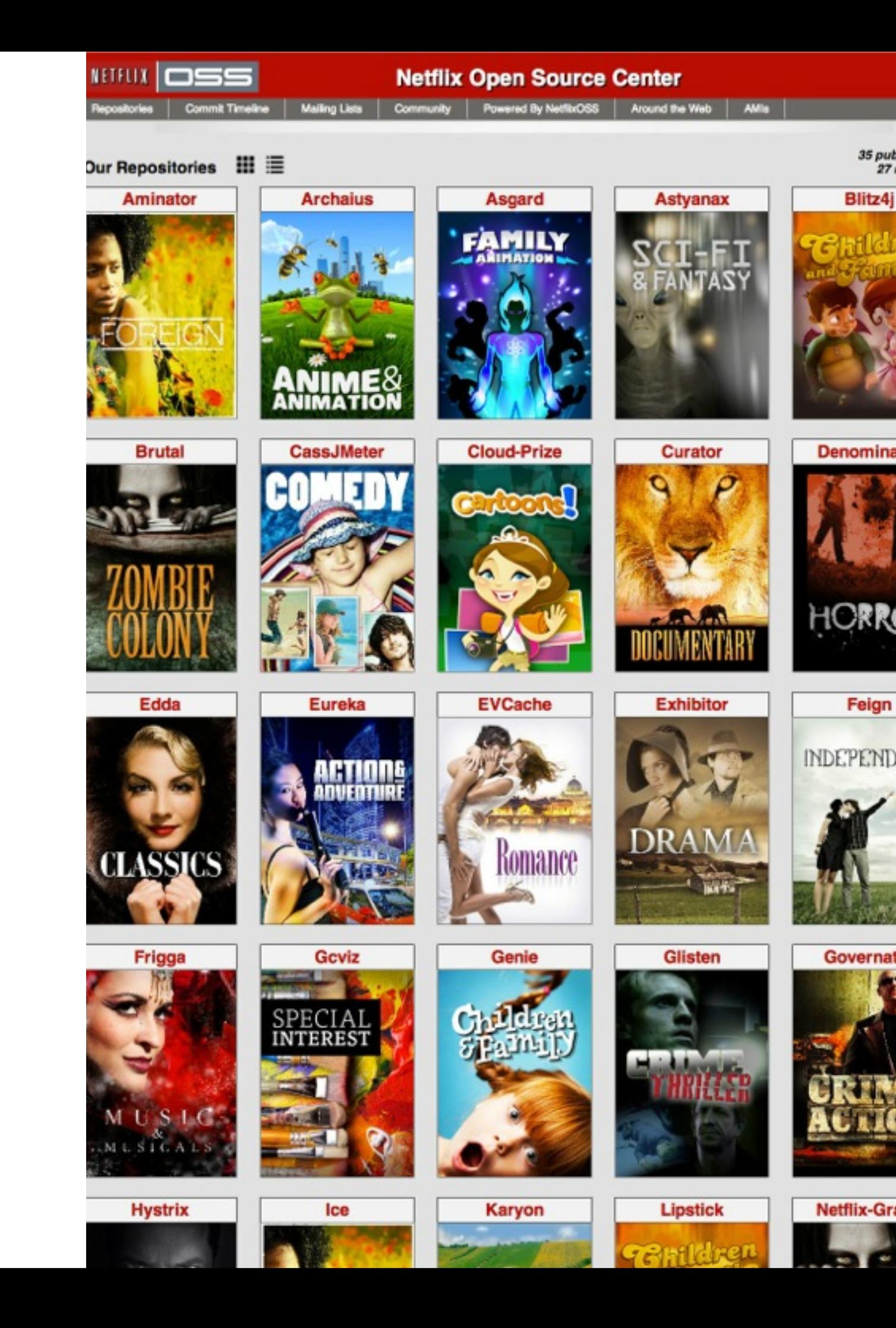

#### AMIs

- Aminator
	- Ansible Provisioner
		- Written by me

- Packer
	- Ansible Provisioner
		- Written by Kelsey **Hightower**

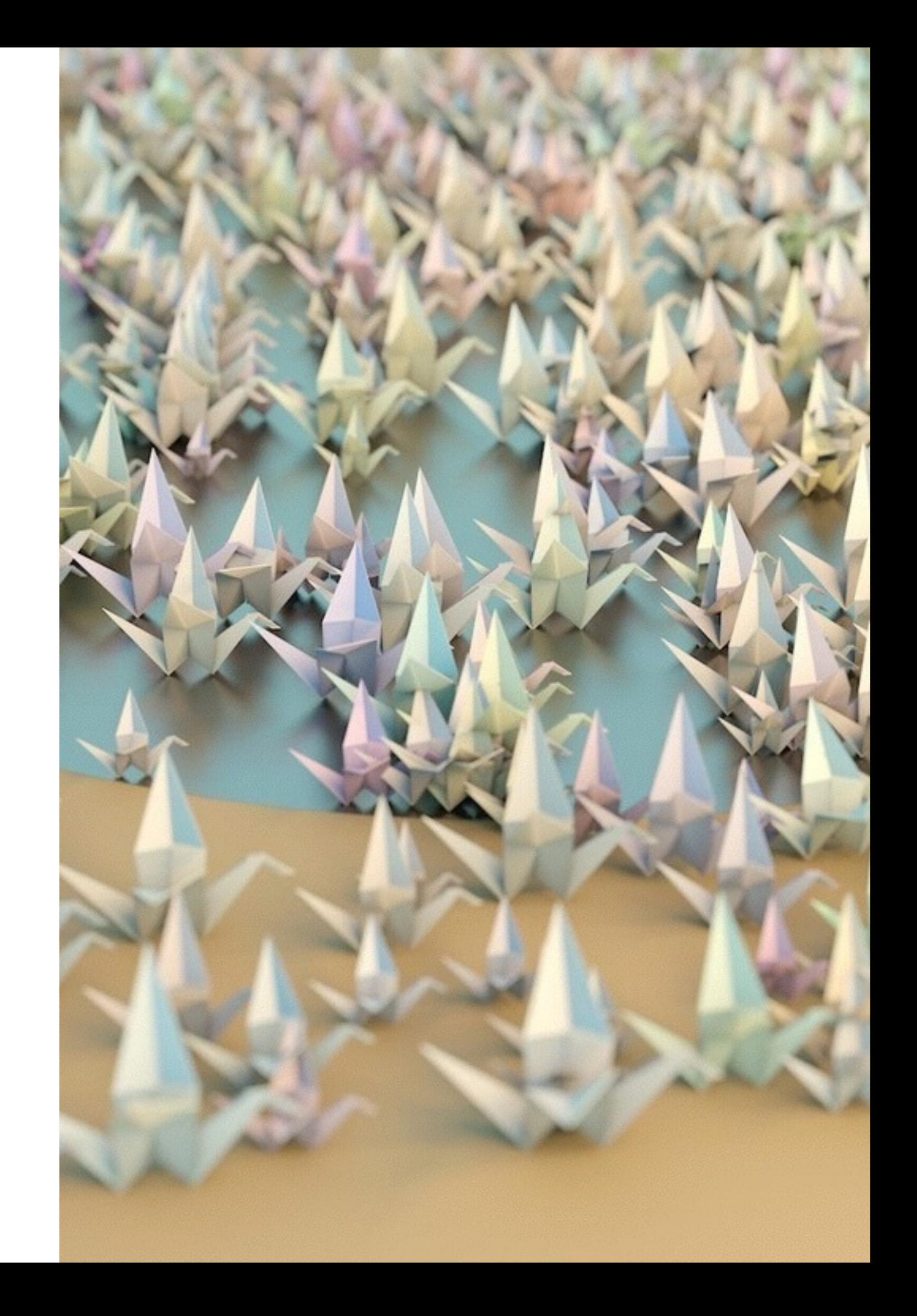

#### More

- Prompts
- Tags
- Handlers
- Variable Files
- Rolling Updates
- Delegation
- Custom inventory, plugins and modules

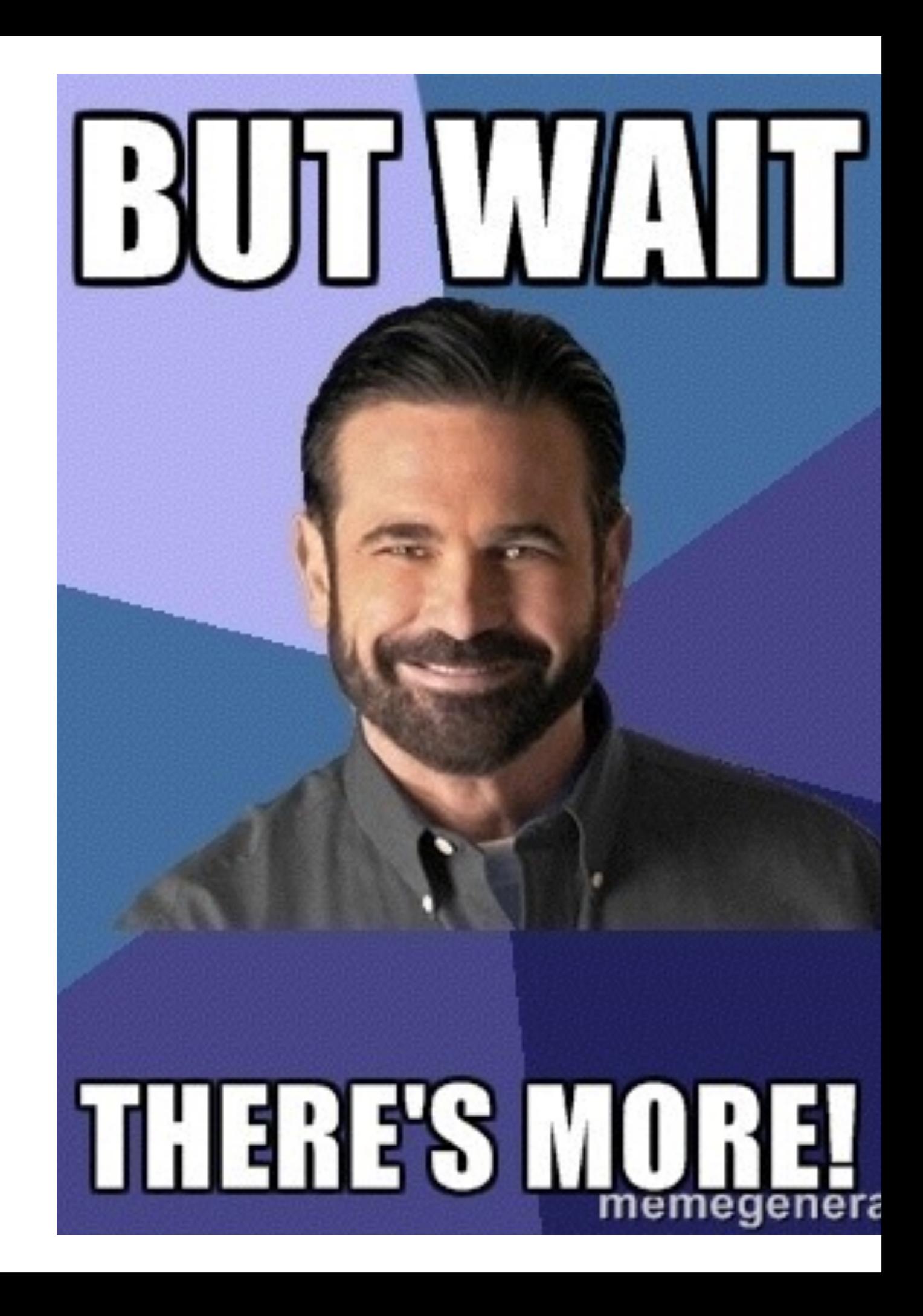

#### Video

- A condensed version of this deck in video format is available at Answers for AWS
- Look for Episode 2

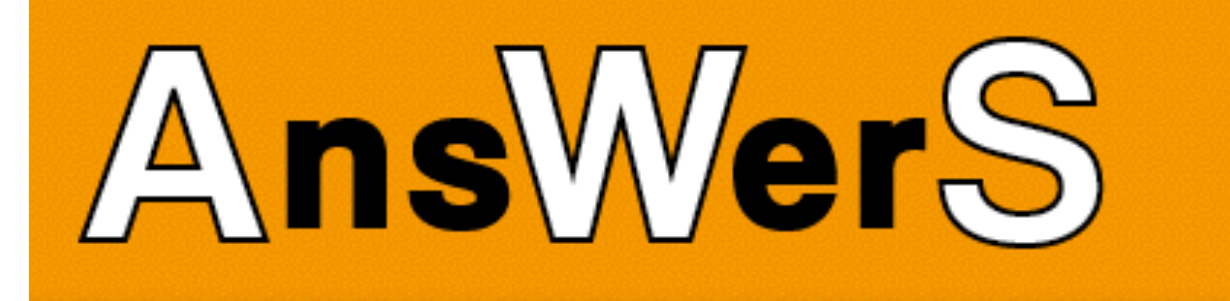

**Episodes Blog**  $Code -$ 

Resources -

Consulting -

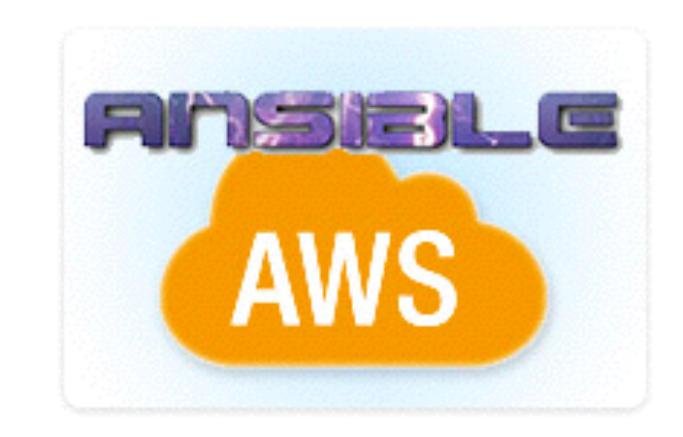

#### **Ansible and AWS**

Episode #2 - 14 minutes - Tuesday 10/15/2013 Tags: Ansible Automation Elastic Compute Cloud (EC2)

By using Ansible in combination with AWS, you can achieve high levels of automation quickly and easily. This episode shows you how to install Ansible, configure the EC2 inventory plugin, perform ad-hoc tasks on instances, and how to write a few playbooks to automate processes.

#### Bonus

# **CloudFormation**

- Stack
- Templates
	- written in JSON
		- syntax errors easy
		- prone to typos
	- Checks only done at Stack creation time

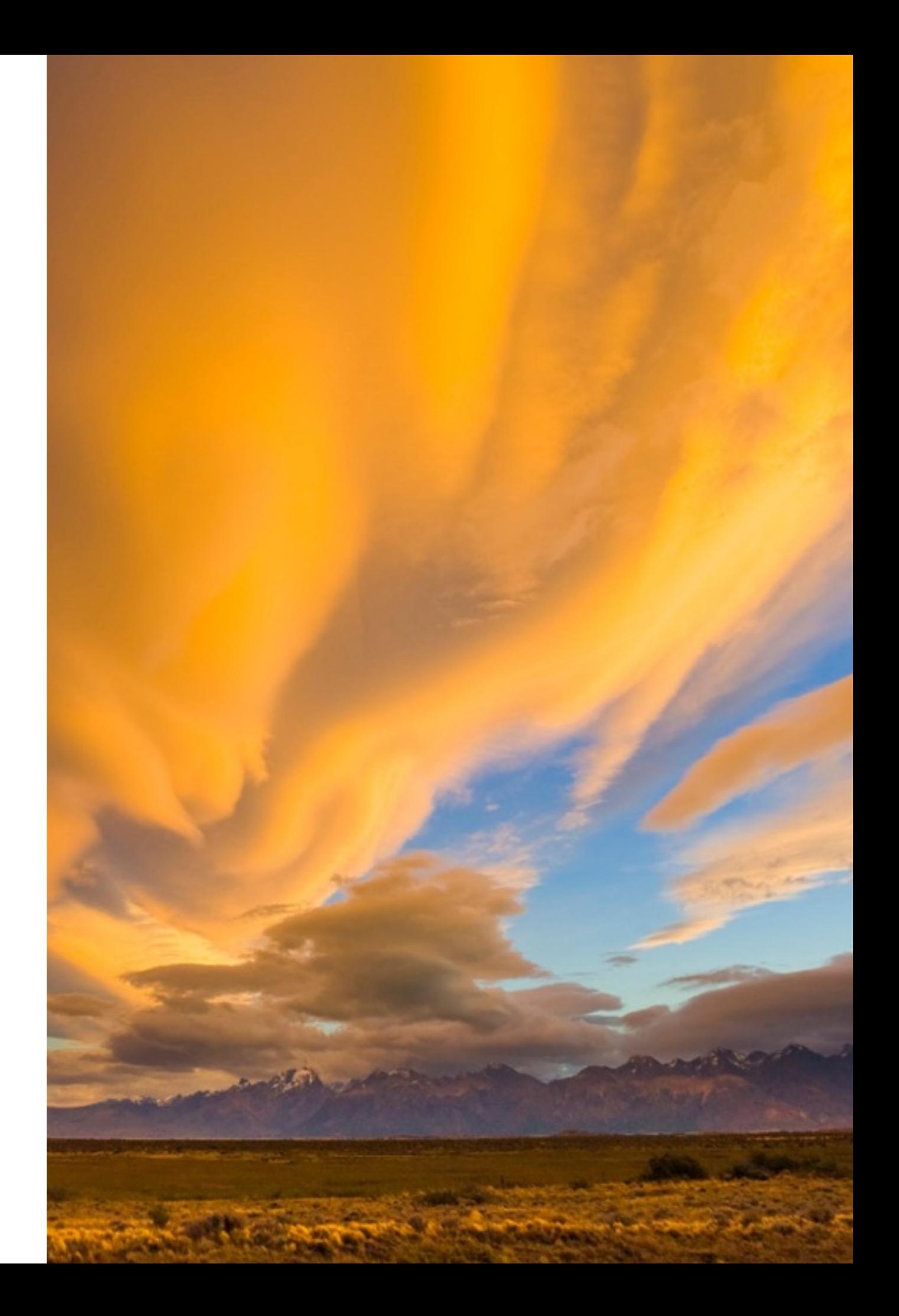

#### troposphere

#### [https://github.com/cloudtools/](https://github.com/cloudtools/troposphere) troposphere

- API for writing CloudFormation templates
- Written in Python
- Same guy has Python API for writing IAM Policies too
	- [https://github.com/](https://github.com/cloudtools/awacs) cloudtools/awacs

```
>>> from troposphere import Ref, Template
>>> import troposphere.ec2 as ec2
\gg t = Template()
\gg instance = ec2. Instance ("myinstance")
\gg instance. ImageId = "ami-951945d0"
>>> instance.InstanceType = "t1.micro"
>>> t.add resource(instance)
<troposphere.ec2.Instance object at 0x101bf3390>
\gg print(t.to json())
Ł
    "Resources": {
        "myinstance": {
            "Properties": {
                 "ImageId": "ami-951945d0",
                 "InstanceType": "tl.micro"
            Ъ,
            "Type": "AWS::EC2::Instance"
        ŀ
ŀ
```
#### cfndsl

#### [https://github.com/howech/](https://github.com/howech/cfndsl) **cfndsl**

- DSL for CloudFormation
- Written in Ruby

```
CloudFormation {
  Description "Test"
  Parameter("One") {
    String
    Default "Test"
    MaxLength 15
  ŀ
  Output(:One, FnBase64( Ref("One")))
  Resource("MyInstance") {
    Type "AWS:: EC2:: Instance"
    Property ("ImageId", "ami-14341342")
  Y
```
**We are looking for Speakers, Sponsors and Venues. Don't be shy**

## *Thank you!*

Slides available at: http://bit.ly/ansible-aws

@pas256 @Answers4AWS

Peter Sankauskas Answers for AWS answersforaws.com